# **Portal web (Liferay-Portlet): Gestió de Clients i Facturació**

**David Ferri Ciruela ETIS** 

**Albert Grau Perisé**

16/01/2012

# **Agraiments.**

A la comunitat de la UOC, i a la seva filosofia de l'estudi a distancia, que m'han proporcionat la possibilitat de poder estudiar una carrera durant tots aquets anys.

També gracies a tots els consultors i tutors que he tingut que han fet que les coses fossin molt mes fàcils.

## **Resum.**

El treball que aquí es presenta ha estat desenvolupat en el marc de les tecnologies de la informació *TIC*. Un projecte que pretén ser una solució puntual en l'entorn de la gestió eficient dels serveis proporcionats per a una petita empresa, aportant una solució en forma de d'aplicació **Web 2.0** basada en l'*àrea J2EE*: tecnologies basades en **Java** que proporcionen solucions empresarials, traient el màxim profit de l'**OO** (Orientació a objectes), amb patrons de disseny i bastiments (**Framework**) com **Spring Framework,** amb la gestió d'accés a dades (**DAO**) a través del framework **Hibernate.** La presentació a l'usuari a través de **JSP** utilitzant **JSTL** i incorporant les tecnologies revolucionaries **JQuery** i **Ajax** per proporcionar un aspecte visual en l'entorn de les noves aplicacions web.

Però no només s'ofereix una aplicació personalitzada, en la que hi hagut també una feina d'anàlisi i disseny **UML**, també es construeix un entorn de **Portal Web** amb el gestor de continguts **Liferay** Portal que ofereix tota la seva potencialitat pel creixement i la incorporació de continguts, i fins i tot de nous microsites (Altres espais web que comparteixen el mateix **gestor de continguts**).

En definitiva amb aquest amb aquest projecte s'ofereix un producte basat en el patró **MVC** (Model – Vista - Controlador), robust, escalable, reutilitzable i portable gracies a la tecnologia **Portlet.** Un projecte que serveix com a model pel desenvolupament de portlets; el concepte de l'OO queda ampliat i es pot parlar de l'orientació a aplicacions de Liferay Portal.

# **Índex**

### **Memòria.**

- **1. Portada.**
- **2. Agraïments.**
- **3. Resum.**
- **4. Índex.**
- **5. Cos de la memòria.**
	- **5.1.Introducció.**
		- **5.1.1.Justificació del TFC i context en el qual es desenvolupa: punt de partida i aportació del TFC.**
		- **5.1.2.Objectius del TFC.**
		- **5.1.3.Enfocament i mètode seguit.**
		- **5.1.4.Planificació del projecte.**
		- **5.1.5.Productes obtinguts.**
		- **5.1.6.Descripció d'altres capítols de la memòria.**
	- **5.2.Resta de capítols.**
		- **5.2.1.Requisits Funcionals.**
		- **5.2.2.Característiques de l'arquitectura.**
			- **5.2.2.1. Justificació de l'arquitectura.**
			- **5.2.2.2. El paradigma Model – Vista - Controlador.**
			- **5.2.2.3. Definició de Liferay i Portlet.**
			- **5.2.2.4. Esquema de l'arquitectura i definició.**
		- **5.2.3.Requisits del Sistema.**
			- **5.2.3.1. Requisits de Hardware aconsellables.**
			- **5.2.3.2. Recomanacions d'execució.**
		- **5.2.4.Anàlisi.**
			- **5.2.4.1. Actors.**
			- **5.2.4.2. Casos d'us.**
				- **5.2.4.2.1. Descripció de casos d'us.**
		- **5.2.5.Diseny**
			- **5.2.5.1. Diagames de sequencies.**
			- **5.2.5.2. Diagrames d'entitats.**
				- **5.2.5.2.1. Definició de les entitats detectades durant l'anàlisi.**
				-
			- **5.2.5.2.2. Diagrama. 5.2.5.3. Diagrames d'estats.**
			- **5.2.5.4. Manual d'usuari.**
	- **5.3.Valoració econòmica.**
	- **5.4.Conclusions.**
- **6. Glossari.**
- **7. Bibliografia.**
- **8. Annexos.**

## Figures.

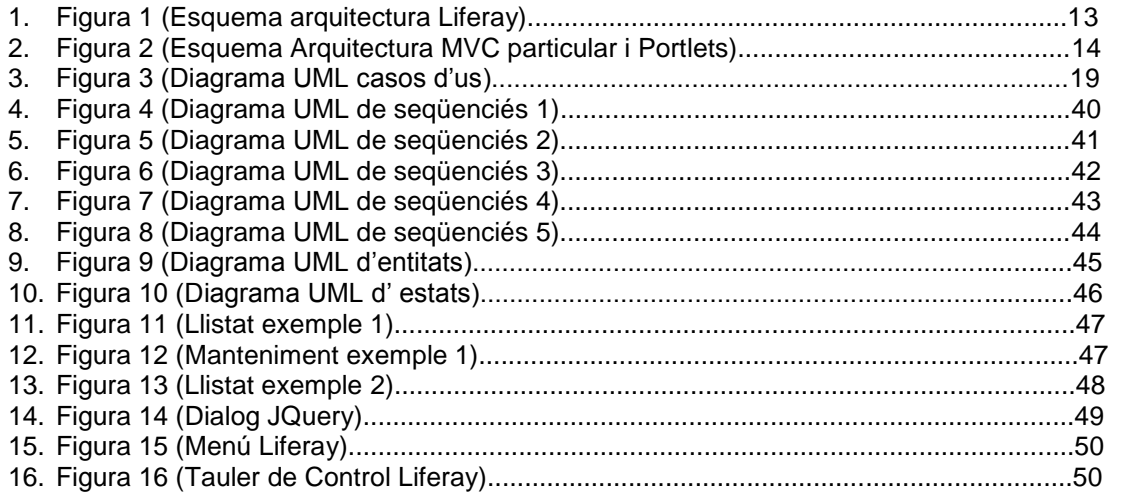

## **5. Cos de la memòria.**

## **5.1 Introducció.**

### **5.1.1 Justificació del TFC i context en el qual es desenvolupa: punt de partida i aportació del TFC.**

El meu TFC neix amb la intenció d'oferir una eina professional, robusta, estable i perdurable en el temps, en l'entorn de les tecnologies de la informació, més concretament una aplicació web sota el paradigma de l'orientació a objectes J2EE.

Aquest TFC té l'objectiu de plasmar tots els coneixements adquirits durant la meva formació acadèmica en l'estudi de la enginyeria informàtica i en altres estudis adquirits prèviament com CFGS en desenvolupament d'aplicacions informatiques, però molt especialment la meva trajectòria laboral com a 'Java Developer' des de fa gairebé 6 anys. Aprofitant tot aquest bagatge per oferir un TFC amb garanties.

Jo per sort no he tingut l'inconvenient de la "corba d'aprenentatge", tret de petites coses. Però he patit: per la manca de temps lliure i una visió de precisió desacostumada provocant uns càlculs irreals de l'esforç que necessitaria realment. També he sofert pels vicis al que un s'acostuma en la feina, posant remei amb més dedicació del que pensava a priori.

El punt de partida són els coneixements adquirits en assignatures com: Estructura de la Informació, Enginyeria del programari; i d'altres convalidades gracies als estudis previs com: Fonaments de programació, Programació orientada a Objectes, Bases de dades i Enginyeria del programari estructurada.

La solució característica d'aquest TFC enfocat a la tecnologia J2EE, ha estat bolcar-hi tots els meus coneixements previs: pràctics i teòrics, en dissenyar una bona arquitectura fonamentada en el paradigma MVC i el patró DAO encapsulant-lo tot en el marc de les microaplicacions o portlets de Liferay.

Concretament s'ha fet servir Spring Framework junt amb Hibernate dins de l'entorn Pluguins SDK de Liferay per a la generació dels portlets, que són independents del gestor de continguts i completament portables. En les capes de vista es fa servir JSTL amb alguna incursió en el món de JQuery i Ajax.

Entraré més en detall dels avantatges de les tecnologies emprades al llarg d'aquesta memòria.

## **5.1.2 Objectius del TFC**

L'objectiu principal del TFC ha estat desenvolupar una aplicació professional des de cero, amb els anàlisis pertinents, el disseny y el desenvolupament. Una aplicació que permetrà créixer a una petita empresa (un taller de serralleria) i formalitzar el tractament dels seus clients i control de facturacions, pressupostos i contractes; que fins ara s'estava gestionant amb fulles de càlcul rudimentaris i moltes vegades intractables. A més es donarà la base per que aquesta petita empresa pugui editar la seva futura pàgina web.

El fet de fer-ho sol m'ha servit per conèixer la realitat del desenvolupament complert d'una aplicació J2EE. Fins ara, en la meva experiència laboral les meves tasques es centraven al anàlisi i desenvolupament sobre necessitats puntuals i el manteniment d'aplicacions, o bé en col•laborar en el desenvolupament de grans projectes on les meves tasques no formaven part del anàlisi global y el disseny de l'arquitectura, encara que si puntualment en tenia que realitzar de parcials. Per aquest motiu vaig preferir fer una aplicació per la meva banda, que m'aportaria un petit redit econòmic, que aprofitar algun projecte ofert per la meva empresa.

Bàsicament m'ha servir per consolidar alguns coneixements com JQuery i aprofundir en el mon de Liferay, tenir una visió diferent de la típica aplicació J2EE integrada en un framework. Així com revalidar tot l'aprés sobre anàlisi i disseny especialment UML.

En aquesta aplicació els meus objectius eren desenvolupar una arquitectura pròpia de portlets i independents del core de Liferay, també ser capaç de utilitzar eines lliures 100% emmarcant-lo tot sota el MVC, per això he fet servir Hibernate, Spring framework i JSP amb una base de dades MySql, i el bundle Tomcat de Liferay.

### **5.1.3 Enfocament i mètode seguit.**

L'enfocament que he utilitzat ah estat el treball per fases diferenciades, primer l'anàlisi, després el disseny i finalment el desenvolupament del codi, sempre des de el punt de vista del paradigma de l'OO (A excepció d'algunes petites modificacions sorgides durant el desenvolupament fàcilment subsanables. Es podria dir que sense buscar-ho ha estat un desenvolupament iteratiu incremental, on la utilització de maquetes ha evitat mal entesos amb el client.

Per sort no he tingut que treballar gens en la corba d'aprenentatge, tret de coses puntuals com JQuery o Liferay, ja que en tinc experiència en el desenvolupament J2EE y una mica en Liferay.

La meva gran dificultat ha estat el volum de feina, la manca d'experiència en la gestió i organització de projectes i ser massa ambiciós en les funcionalitats proposades al client al inici del TFC provocada per la meva falta d'òptica en la valorar l'esforç real en desenvolupar una aplicació des de cero amb tot el que això comporta i agreujat amb la comparativa de l'esforç que necessito el dia a dia en la feina on i puc dedicar més de vuit hores diàries i les que he pogut dedicar realment al TFC que eren concentrades als caps de setmana.

## **5.1.4 Planificació del projecte.**

El treball ha estat 100% seqüencial, sense superposició d'activitats, on només hi he treballat jo, per aquest motiu no faig servir el típic diagrama Grant, inpreseindible per equips de treball on es poden realitzar diverses tasques a l'hora.

*Primera Entrevista 1 Dia (01/10/2011)* 

*Especificació Anàlisi requisits (5 Dies) (Fins 5/10/11)*

*-Primer esbós de casos de usos, rols, definició de la tecnologia, primers esbossos de interfícies i planificació...*

*Especificacions i definició funcionalitat. (35 dies) (Fins 10/11/11)*

- *- Definició casos d'us. (6 Dies)*
- *- Definició d'entitats (2 Dies)*
- *- Definició d'estats/seqüències. (2Dies)*
- *- Definició Base de dades + Model Entitat/Relació(4Dies) + scripts.*
- *- Definició model de classes (3Dies)*
- *- Configuració de servidors i Base de dades. (4Dies)*
- *- Configuració entorn de desenvolupament. (2Dies)*

*-Modificació Theme + instal·lació(2 Dies) -Disseny interfícies d'usuari amb Maquetes per ensenyar al client. (7 Dies) -Dissenys pdf (3Dies)*

*Segona Entrevista 'Control' 1 Dia (12/11/2011)* 

*Implementació (Fins 01/01/2012) (52 Dies)*

*Revisió i presentació Final 15 Dies (Fins 16/01/2012). - Proves unitàries 7 Dies.*

*- Memòria + Presentació Virtual 8(Dies).*

*Tercera entrevista 'Control' 1 Dia (Fora del TFC) Entrega a client + configuració. 1Dia (Fora del TFC)*

Els principals ajustaments han estat per un mal càlcul en el volum de feina de desenvolupament, que m'han portat a allargar aquest període força més del previst.

## **5.1.5 Productes obtinguts.**

Els productes obtinguts son globalment dos el gestor de continguts Lifray Portal 5.2.3 configurat i la propia aplicació J2EE desenvolupada integrada per portlets.

Es presenten a continuació:

- 1. Fitxer desplegable amb l'aplicació J2EE de portlets desenvolupada *tfc-portlet-5.2.3.1.war\**
- 2. Fitxer de creació SQL per a l'aplicació de portlets desenvolupada *scripts.sql\**
- 3. Fitxer amb el theme crystalx modificat *crystalx-theme-5.2.0.1.war\**
- 4. Fitxher de creació SQL per el gestor de continguts *create-minimal-mysql.sq\**
- 5. Fitxer de configuració Gestor de continguts Liferay *portal-ext.poperties\**
- 6. Fitxer amb la importació de la comunitat Liferay *TFC-COMUNITAT.lar\**
- 7. Fitxer amb el boundled de tomcat per Liferay, (Només es facilita l'enllaç de descarrega) [http://garr.dl.sourceforge.net/project/lportal/Liferay%20Portal/5.2.3/liferay-portal-](http://garr.dl.sourceforge.net/project/lportal/Liferay%20Portal/5.2.3/liferay-portal-tomcat-6.0-5.2.3.zip)
- [tomcat-6.0-5.2.3.zip](http://garr.dl.sourceforge.net/project/lportal/Liferay%20Portal/5.2.3/liferay-portal-tomcat-6.0-5.2.3.zip) 8. Manual d'usuari bàsic.\*
- 9. Tot el codi font amb classes.\*\*
- 10. Javadoc en format normalitzat.\*\*
- 11. Llibreries extres no estàndards.
- 12. Fitxer liferay-plugins-sdk-5.2.3.zip per poder desenvolupar components liferay.\*\*
- 13. Guia de instal·lació del projecte Eclipse per al desenvolupador.\*\*
- 14. Guia d'instalació del producte final.\*\*

\*Necesari per la instal·lació de l'aplicatiu.

\*\*Necessari per poder desenvolupar, debugar o generar noves versions del war desplegable tfc-portlet-5.2.3.1.war

### **5.1.6 Descripció d'altres capítols de la memòria.**

En la resta de capítols de la memòria es fa menció als requisits funcionals, definició de l'arquitectura, requisits de sistema també es comentaran les fases d'anàlisi, disseny i implementació per les quals ha passat el desenvolupament del TFC.

## **5.2 Resta de capítols.**

## **5.2.1 Requisits Funcionals.**

El passat dissabte 1/10/11 va tenir lloc la reunió informativa amb el representant de l'empresa 'CerrajeriaSM', on es recullen les necessitats o requisits funcionals de l'empresa per a la gestió dels seus clients, col·laboradors, contractes de manteniment, facturació, pressupostos...

Actualment l'empresa gestiona tota la seva activitat mitjançant fulles de càlcul, on tot el procés es completament manual i està exposat a errors involuntaris.

L'eina permetrà mantenir tota la informació emmagatzemada a base de dades, i li generarà automàticament impresos pdf, llistats de consulta, alguns d'ells exportables a fulla de càlcul.

A més l'empresa vol una base aprofitable, on també es pugui publicar la seva pàgina web en el futur, controlant els seus continguts d'una manera fàcil.

Entrant més en detall; existiran tres formularis bàsics de manteniment: Client, Gestoria o empresa administradora de finques i administradors.

Cada un dels manteniments consta d'una pantalla prèvia on es podran cercar per alguns criteris, per exemple NIF per als clients, d'aquesta manera es permetrà la modificació de dades.

El client ha de guardar les següents dades: NIF/CIF, Nom/Raó Social, Direcció complerta, Telèfon, E-mail, el tipus de client(Persona física, Empresa lucrativa, empresa sense ànim de lucre, o comunitat de propietaris). En cas de ser una comunitat de propietaris, pot tenir vinculada una gestoria amb un administrador vinculat.

La gestoria ha de guardar, Raó social, NIF, Direcció complerta, Nom del comptable (Contacte), Email d'aquest, NIF del comptable (Opcional) i el telèfon. També s'ha de saber si es una Administració que aplica recàrrec per treballar amb autònoms o no (Comissions 10% a hisenda).

Dels administradors de finques s'ha de guardar: el seu nom complert, NIF(Opcional), telèfon(Opcional), e-mail i gestoria associada.

Un administrador només pertany a una gestoria, i una gestoria pot tenir més d'un administrador.

Es poden crear pressupostos, factures i contractes de manteniment. Hi haurà dos formularis diferenciats per factures i pressupostos. Els pressupostos són exactament igual a les factures: consten de data, número seqüencial automàtic, un concepte explicatiu, una base imposable i un client vinculat, donat d'alta al sistema. La numeració segueix aquesta màscara: 'P- #####YYYY' per pressupost i 'F-#####YYYY' per factures, on '#' indica la numeració i la 'Y' l'any en curs.

Els pressupostos tindran tres estats: pendent, validat o cancel·lat. Quan es genera un nou queda pendent si es valida passa a validat, i amb les dades del pressupost es genera una factura nova, però amb el número de factura que toca i la data de validació. Si es cancel·la, passa a estat cancel·lat, s'ha d'indicar un motiu.

Les factures es generen generalment a posteriori d'una intervenció, per tant pot estar pendent de cobrar o cobrada.

Tant els pressupostos com les factures han de tenir l'opció de generar pdf, també l'opció d'enviar-la per mail, el mail destinatari, serà el que consta a les dades del client, tret d'aquelles comunitats de propietaris que treballin amb gestoria, que serà el mail de l'administrador qui rebrà el correu amb la factura.

Hi haurà una pantalla d'introducció de contractes de manteniment, els contractes sempre són del mateix tipus, l'únic que canvia és: el client, la base imposable, la periodicitat (Anual, Semestral i Trimestral) , el mes de la primera actuació i el número de contracte que seguirà la mateixa forma que les factures però començant amb 'C-'.

Els contractes tenen dos estats, pendents i validats; quan es valida un contracte automàticament es genera una factura associada amb la data de validació. El manteniment de contracte ha de permetre desar dades, generar el pdf, envia per mail (de forma anàloga a la factura) i validar.

Els contractes generen intervencions puntuals, en un lloc concret, associat a al client, per exemple un contracte semestral validat el 30/8/2011, amb la primera intervenció en setembre, i amb una segona al març (La data de la intervenció no és fixa).

Hi haurà un llistat on apareixeran les intervencions generades pels contractes, i es podran marcar les realitzades.

Hi haurà una pantalla on apareixerà un llistat complert amb les factures, aquí es veurà si s'ha d'aplicar retenció d'hisenda del 1%, per tractar-se d'una empresa amb lucrativa, o la comissió del 10% d'algunes gestories. També permetrà veure l'estat de les factures, permetrà donar-la per cobrada, generar el pdf o envia email al destinatari. Permetrà també filtrar per diferents criteris: dates, client, gestoria, estat. També ordenar per import o data. El resultat d'aquest llistat podrà ser exportat a excel.

De la mateixa manera hi haurà un llistat de cerca amb menys detall, per als pressupostos i contractes, des d'on es permetrà veure el seu detall.

Hi haurà un llistat resum que mostrarà la informació de les darreres intervencions puntuals no provinents de contractes de manteniment, on es mostraran la relació de clients i administradors.(Opcional)

### **5.2.2 Característiques de l'arquitectura.**

L'aplicació que es presenta farà servir una arquitectura seguint el paradigma MVC (Model View Controller), però adaptant-la al estàndard de portlets de l'especificació Java Portlet (JSR 168). Concretament es farà servir Liferay Portal.

#### **5.2.2.1 Justificació de l'arquitectura.**

S'ha triat aquesta opció vers la doble necessitat present i futura del producte a oferir, per una banda com a necessitat immediata una aplicació web que permeti administrar el negoci i la facturació (Coberta per els portlets desenvolupats a mida), i per l'altre proporcionar la base per que l'usuari pugui crear fàcilment el seu espai web, o inclús si ho desitja diversificar-ho en microsites (Cobert Per Liferay Portal). Liferay també cobreix l'administració d'usuaris amb diferents categories i rols pre-establerts (mes que suficients pel cas), però que poden ser editats i ampliats: per exemple la part de gestió només serà visible per determinats usuaris.

Lifery conté portlets propis, (integrats en el seu core) amb diferents funcionalitats. El portlet estrella 'Web Content' permet a l'usuari, introduir fragments html (Articles, antigament JournalArticle), amb un editor intuïtiu FKedit que permet editar encara que l'usuari no sàpiga gens html o molt poc igual que si es tractes un document Word per exemple. També pot controlar el multi-idioma dels seus continguts, administrar documents descarregables... Opcionalment els continguts web, poden estar sota el marc de estructures i plantilles, les primeres defineixen els tipus camps i tipus que l'integraran (Per exemple text, link), les segones definides en xls o velocity per exemple, una mascara html on s'integraran els camps,

que es el que l'usuari final realment omplirà. En aquest projecte no s'han desenvolupat, però es una opció que s'ha de contemplar com a ampliació especialment de cara a la futura web.

A més Liferay té una gestió pròpia de Layouts de pàgina, facilment configurable, també se'n poden crear noves estructures de layout fàcilment, però en aquest projecte s'ha optat per fer servir les que ja venen per defecte.

#### **5.2.2.2 El paradigma Model – Vista - Controlador.**

Model Vista Controlador, en anglés 'Model View Controller' (MVC). És un patró d'arquitectura software que separa en tres components diferents, les dades de l'aplicació, la interfície d'usuari i la lògica de negoci. En el nostre casa la vista seran les pagines JSP i les classes que ofereixen dades dinàmiques a les pàgines, el model serà el sistema de gestió de base de dades y la lògica de negoci, el controlador serà el responsable de rebre els esdeveniments d'entrada des de la vista.

Model: Representació especifica de la informació amb que opera el sistema.

Vista: Aquest presenta el model en un format adequat per interactuar, normalment la interfície d'usurari, però en el cas que es presenta els documents pdf o excel també.

Controlador: Respon a esdeveniments, acciones de l'usuari generalment, i invoca peticions al model i a la vista.

#### **5.2.2.3 Definició de Liferay i Portlet.**

#### **Que és Liferay\*?**

Liferay és un portal de gestió de continguts de codi obert escrit en Java. Liferay fa servir l'especificació Java Portlet (JSR 168) per dissenyar portals web completament configurables, amb l'estil plug and play. Amb una perfecta gestió de rols d'usuari, comunitats, etc. Una eina idònia per crear portals corporatius amb continguts CMS, autogestionables per al client final sense coneixements html o molt bàsics. Liferay té una arquitectura de temes (Themes en anglès), que permet fer canvis d'aparença del portal sense canviar el codi font de Liferay. \*Mes informació: [http://www.liferay.com](http://www.liferay.com/)

#### **Que és Un Portlet?**

Els portlets són complements modulars de les interfícies d'usuari gestionades i visualitzades en un portal web. Els portlets produeixen fragments de codi de marcat que s'agreguen en una pàgina d'un portal. Típicament seguint la metàfora d'escriptori, una pàgina d'un portal es visualitza com una col•lecció de finestres de portlets, que no es solapen, on cada una ensenya un portlet. Per tant un portlet (o col·lecció d'aquests) s'assimila a una aplicació web que està ubicada en un portal. Per exemple, un portlet d'aplicació pot ser per correu, agenda, noticies... Es pretén que els estàndards dels portlets permetin el desenvolupament de software per crear portlets que es puguin fer servir a qualsevol portal que suporti aquets estàndards.

Similituds y semblances amb els servlets:

Semblances:

- Els portlets són conduits per un contenidor especialitzat.
- Esl portlets generen continguts dinàmics.
- El cicle de vida dels portlets es controlat per un contenidor.
- Els portlets interactuen amb el client mitjançant l'ús del paradigma request/response.

Diferencies:

- Els portlets son unicament generats com fragments d'etiquetat, i no com documents complets.
- Els portlets no estan associats directament a una URL.

- Els portlets no poden generar contingut arbitrari, el contingut d'aquets està en la pàgina del portal.

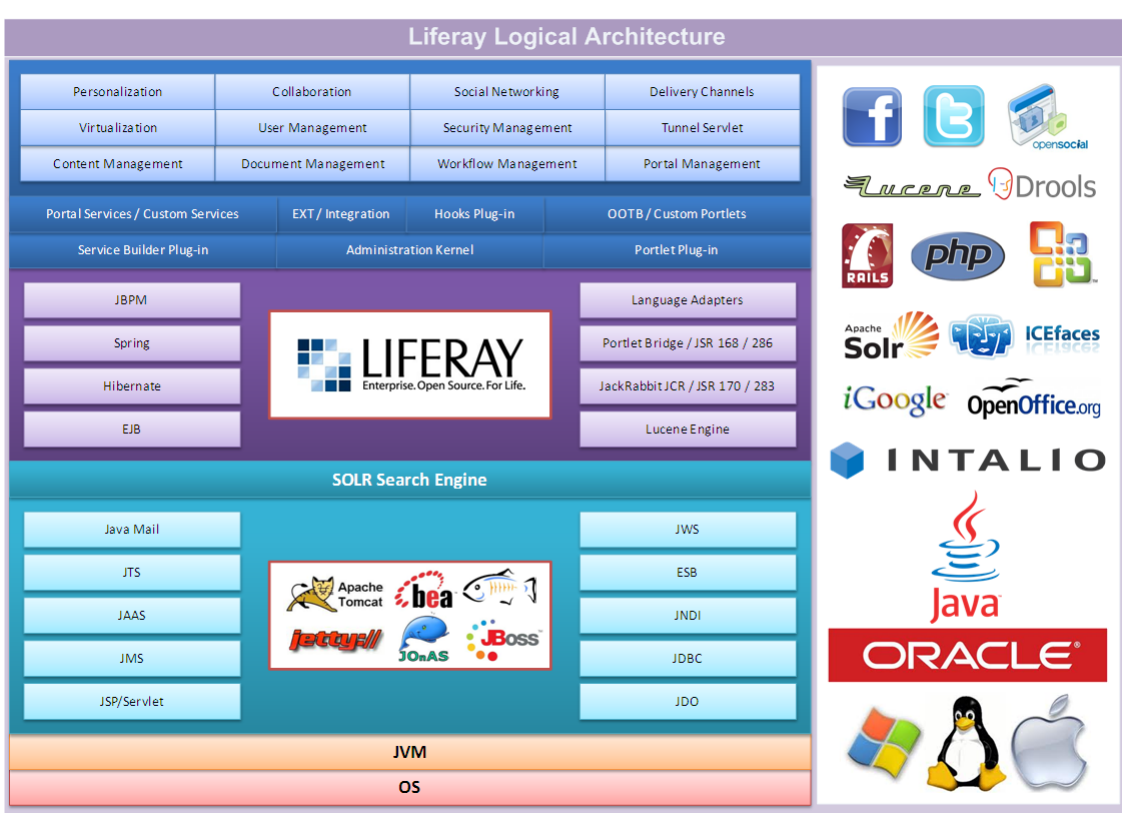

A continuació es presenta un diagrama on queda representada la arquitectura lògica de Liferay amb tota la seva potencialitat.

*Figura 1*

#### **5.2.2.4 Esquema de l'arquitectura i definició.**

A continuació es pot apreciar com queda integrada l'arquitectura de framework MVC de l'aplicació en un portlet liferay.

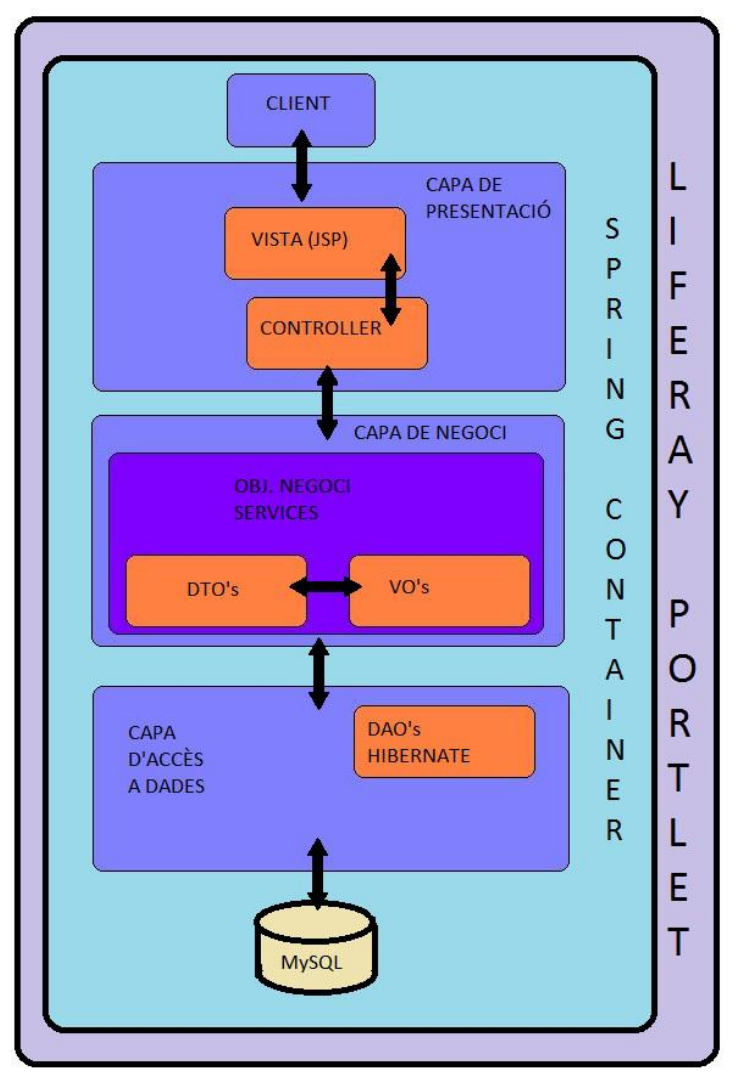

#### *Figura 2*

- 1- Es farà servir com a tecnologia per al MVC Spring Framework + Hibernate.
- 2- La base de dades serà MySQL.
- 3- Els portlets desenvolupats seran de tipus plugin, independents completament del portal a diferencia de les extensions, per facilitar la generació és necessari instal·lar en el projecte les llibreries Plugin SDK.
- 4- S'ha de tenir en compte que El portal Liferay es mou dins de la seva pròpia arquitectura, l'esquema de base de dades es compartida pel portal i l'aplicació a desenvolupar, per això el nom de les taules seran identificades per una preposició, per exemple 'tfc'.

#### **Composició i disseny de la capa de presentació (Vista i Controlador):**

#### *Vista:*

· La capa vista composta en la seva majoria per JPS que incorporen la tecnologia JSTL, i Web2.0: Javascript amb JQuery i Ajax.

· També els documents dinàmics descarregables i contingut html resultants de crides asíncrones.

· També es podria incloure la materialització dels e-mails resultants.

#### *Controlador:*

Integrada per totes les classes amb denominació ViewXxxxxxxAction.java, són les encarregades de controlar el flux del aplicatiu, responent a esdeveniments invocant a la capa de negoci i a la vista.

Com a suport s'han afegit alguns Servlets un per oferir els continguts actualitzables d'Ajax i els altre serveixen Documents, per exemple Pdf.

#### **Composició i disseny de la capa de negoci:**

· Integrada amb tots els serveis seguint el patró Spring amb nomeclatura XxxxxService.java(Interfícies) i XxxxxServiceImpl.java (Implementacions). Encarregada dels càlculs, pero sobre tot per fer de pont entre la capa de controlador i el model, es sostenta sobre els objectes de negoci: DTO's i VO's, intercanviables entre si gracies a les classes de converter (XxxxxConverter.java).

· La capa de negoci a més te algunes Classes d'utilitats, totes les que componen el paquet 'com.ferri.util', com per exemple PdfUtils.java.

· En algunes situacions algunes classes controlador poden tenir alguna funció mes pròpia de la capa de negoci, quedant la frontera entre controlador i negoci una mica difuminada.

#### **Composició i disseny de la capa d'accés a dades:**·

. Integrada amb els Objectes DAO (Data acces object) que permeten l'accés a la base de dades utilitzant el Framework Hibernate, aquest framwork ens proporciona el mapeig objetorelacional (ORM).

### **5.2.3 Requisits del Sistema.**

#### **5.2.3.1 Requisits de Hardware aconsellables.**

Per desenvolupar com a mínim necessitarem 1,5GB de RAM i una CPU com a mínim de 2.XGhz de velocitat.

Per un entorn productiu de funcionament, necessitarem com a mínim les mateixes característiques, si només es fa servir l'aplicació web feta a mida.

Si es fa servir el microsite i calculem un volum raonable de visites les necessitats s'amplien a com a mínim de 4GB de RAM i una CPU Quad core o Dual core de 2.5Ghz com a mínim.

Per més informació consultar:

<http://www.liferay.com/es/>

<http://tomcat.apache.org/>

<http://www.mysql.com/>

#### **5.2.3.2 Recomanacions d'execució.**

Tenir correctament instal•lada i actualitzada la màquina virtual de Java.

Una instancia de base de dades MySQL instal•lada (S'ha fet servir la versió 5.5).

Per desenvolupar tenir JDK 1.6 instal•lat.

Per desenvolupar i poder generar els desplegables tenir Apache-Ant instal•lat.

Un navegador web que suporti web 2.0. Recomanable Google Chrome.

Liferay suporta una gran diversitat de sistemes operatius, bàsicament tots els que suportin el servidor on corre, (En aquest cas Apache-Tomcat).

Jo personalment ho he provat per desenvolupar:

Windows XP nucli 32bits

Windows 7. 64bits

Ubuntu 10.04 32bits

Per fer-lo funcionar com a productiu:

Ubuntu Server 10.04 64bits.

S'ha de tenir en compte (si nomes es fa servir l'aplicació a mida) que l'aplicació genera e-mails, per tant cal que estigui connectat a internet igualment.

Per més informació consultar:

<http://www.liferay.com/es/>

<http://tomcat.apache.org/>

<http://www.mysql.com/>

## **5.2.4 Analisi.**

En l'anàlisi es defineix els actors i casos d'us en profunditat que tindrà l'aplicatiu.

#### **5.2.4.1 Actors**

Aquesta part es manté inalterada del que es va plantejar, en l'avanç de l'anàlisi. En el cas funcional que es presenta, només hi ha un actor, o un tipus de rol, per al que està pensada tota l'aplicació a desenvolupar (En el nostre cas el Community member), encara que el portal de Liferay si pot integrar més tipus d'actors permetent administrar fàcilment els rols, o crear-ne de nous.

A continuació s'especifiquen els diferents actors que hi intervenen en el projecte, així com les seves responsabilitats dins el sistema.

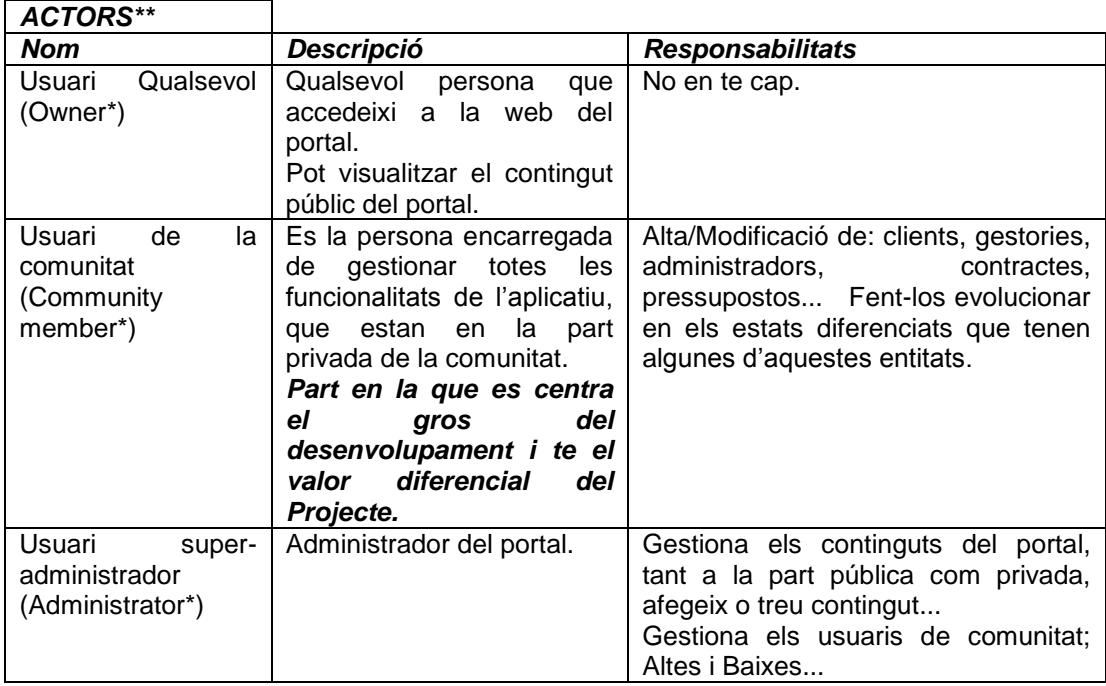

Cada actor hereta de l'anterior.

\*Per més informació veure els usuaris/rols predefinits per liferay [\(http://www.liferay.com\)](http://www.liferay.com/)

En l'anàlisi dels casos d'us només ens centrarem en els del *Community member*.

\*\*En l'aplicació proporcionada no s'ha portat a termini la gestió d'usuaris i rols de visibilitat de pantalles, pensant en fer-ho en el futur amb les eines liferay quan el client posi en marxa la pàgina web del portal.

#### **5.2.4.2 Casos d'us**

Només hi haurà un tipus de rol d'usuari que tindrà accés a l'aplicació desenvolupada *Community member*.:

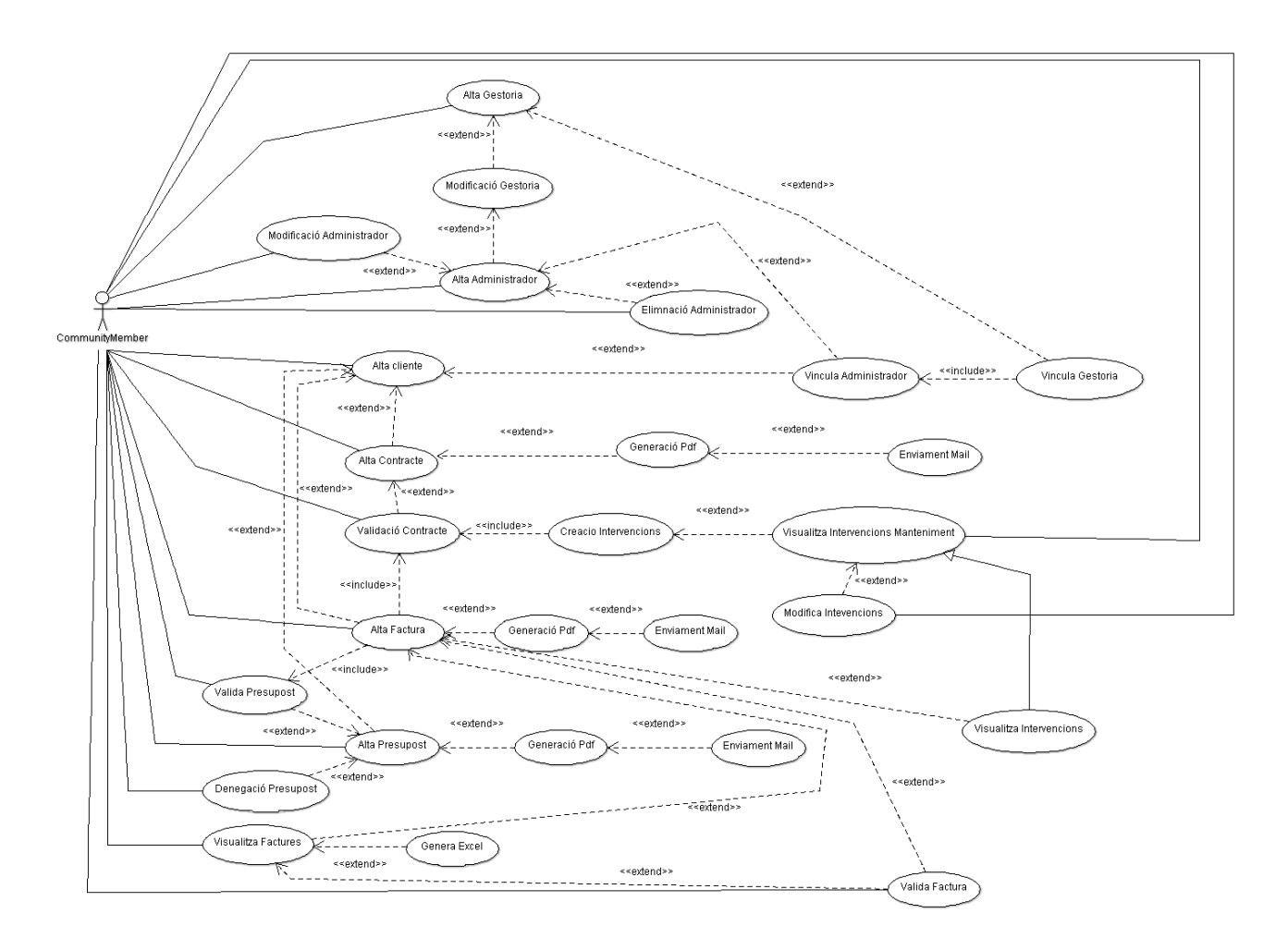

#### *Figura 3*

#### **5.2.4.3 Descripció de casos d'us**

**Cas d'ús número 1. "Alta gestoria".**

Resum de la funcionalitat: Funcionalitat que permet enregistrar en el sistema de l'aplicació la informació d'una nova gestoria amb totes les seves dades.

Paper dins del treball de l'usuari: És un dels casos d'ús per introduir dades al sistema necessaris per al funcionament global de l'aplicació.

Actor: Usuari Comunitat.

Casos d'ús relacionats: Modificació Gestoria, Alta Administrador, Modificació Administrador, Alta client, Vincula Administrador i Vincula Gestoria.

Precondició: L'actor s'ha validat correctament en el sistema, té el rol que li permet accedir a la part privada del portal.

La gestoria no ha d'existir en la base de dades, per això es mira el NIF que es clau primària.

Postcondició: Hi ha dues possibilitats quan l'usuari prem el botó guardar:

- i. si es produeix cap incidència s'informa a l'administrador mitiancant missatge d'error.
- ii. si l'operació d'alta és correcta, s'introdueix la gestoria a la BD amb totes les seves dades prèviament validades, l'usuari rep un missatge d'operació satisfactòria.

Descripció: Amb aquesta operació queden introduïdes les dades en correctament en el sistema. Quan es guarda i es genera una nova gestoria, l'usuari veurà novament la mateixa pantalla amb les dades introduïdes, amb l'opció de modificació d'aquestes, excepte el NIF.

L'usuari pot seleccionar qualsevol de les pestanyes manteniment, visualització de dades i manteniment en general en qualsevol moment, sortint així de la funcionalitat on es troba.

Observacions: Es guarda la data d'alta de la gestoria, aquesta informació no es editable per l'usuari.

#### **Cas d'ús número 2. "Modifica gestoria".**

Resum de la funcionalitat: Funcionalitat que permet modificar les dades en el sistema de l'aplicació la informació d'una gestoria donada d'alta prèviament.

Paper dins del treball de l'usuari: És un dels casos d'ús per modificar dades al sistema necessaris per al funcionament global de l'aplicació.

Actor: Usuari Comunitat.

Casos d'ús relacionats: Alta Gestoria, Alta Administrador, Modificació Administrador, Alta client, Vincula Administrador i Vincula Gestoria.

Precondició: L'actor s'ha validat correctament en el sistema, té el rol que li permet accedir a la part privada del portal.

L'usuari ha de seleccionar una gestoria existent en la base de dades, a traves de la pantalla d'administració de gestories.

Postcondició: Hi ha dues possibilitats quan l'usuari prem el botó guardar:

- i. si es produeix cap incidència s'informa a l'administrador mitjançant missatge d'error.
- ii. si l'operació de desar és correcta, es modifica la gestoria a la BD amb totes les seves dades prèviament validades, l'usuari rep un missatge d'operació satisfactòria.

Descripció: Amb aquesta operació queden modificades les dades en correctament en el sistema. Quan es guarda i es modifica la gestoria, l'usuari veurà novament la mateixa pantalla amb les dades introduïdes, novament amb l'opció de modificació d'aquestes, excepte el NIF.

L'usuari pot seleccionar qualsevol de les pestanyes manteniment, visualització de dades i manteniment en general en qualsevol moment, sortint així de la funcionalitat on es troba.

Observacions: Es guarda la data de modificació de la gestoria, la data d'alta no es modificable com el NIF.

#### **Cas d'ús número 3. "Alta administrador".**

Resum de la funcionalitat: Funcionalitat que permet enregistrar en el sistema de l'aplicació la informació d'un nou administrador amb totes les seves dades.

Paper dins del treball de l'usuari: És un dels casos d'ús per introduir dades al sistema necessaris per al funcionament global de l'aplicació.

Actor: Usuari Comunitat.

Casos d'ús relacionats: Modificació Gestoria, Alta Administrador, Modificació Administrador, Alta client, Vincula Administrador i Vincula Gestoria.

Precondició: L'actor s'ha validat correctament en el sistema, té el rol que li permet accedir a la part privada del portal.

L' administrador no pot existir en la base de dades, per això es mira el NIF que es ha de ser únic.

Ha d'existir com mínim una gestoria per vincular-la l'administrador.

Postcondició: Hi ha dues possibilitats quan l'usuari prem el botó guardar:

- i. si es produeix cap incidència s'informa a l'administrador mitjançant missatge d'error.
- ii. si l'operació d'alta és correcta, s'introdueix l'administrador a la BD amb totes les seves dades prèviament validades, l'usuari rep un missatge d'operació satisfactòria.

Descripció: Amb aquesta operació queden introduïdes les dades en correctament en el sistema. Quan es guarda i es genera un nou gestor, l'usuari veurà novament la mateixa pantalla amb les dades introduïdes, amb l'opció de modificació d'aquestes.

L'usuari pot seleccionar qualsevol de les pestanyes manteniment, visualització de dades i manteniment en general en qualsevol moment, sortint així de la funcionalitat on es troba.

Observacions: Es guarda la data d'alta de l'administrador, aquesta informació no es editable per l'usuari. També queda guardat un numero identificatiu que es genera automàticament i seqüencialment, que es fa servir com a PK.

#### **Cas d'ús número 4. "Modifica administrador".**

Resum de la funcionalitat: Funcionalitat que permet modificar les dades en el sistema de l'aplicació la informació d'un administrador donat d'alta prèviament.

Paper dins del treball de l'usuari: És un dels casos d'ús per modificar dades al sistema necessaris per al funcionament global de l'aplicació.

Actor: Usuari Comunitat.

Casos d'ús relacionats: Alta Gestoria, Alta Administrador, Modificació Administrador, Alta client, Vincula Administrador i Vincula Gestoria.

Precondició: L'actor s'ha validat correctament en el sistema, té el rol que li permet accedir a la part d'administració del portal.

L'usuari ha de seleccionar un administrador existent en la base de dades, a traves de la pantalla d'administració d'administradors.

Postcondició: Hi ha dues possibilitats quan l'usuari prem el botó guardar:

- i. si es produeix cap incidència s'informa a l'administrador mitjançant missatge d'error.
- ii. si l'operació de desar és correcta, es modifica l'administrador a la BD amb totes les seves dades prèviament validades, l'usuari rep un missatge d'operació satisfactòria.

Descripció: Amb aquesta operació queden modificades les dades en correctament en el sistema. Quan es guarda i es modifica l'administrador, l'usuari veurà novament la mateixa pantalla amb les dades introduïdes, novament amb l'opció de modificació d'aquestes, excepte el NIF i el ID generat automaticament.

L'usuari pot seleccionar qualsevol de les pestanyes manteniment, visualització de dades i manteniment en general en qualsevol moment, sortint així de la funcionalitat on es troba.

Observacions: Es guarda la data de modificació de l'administrador, la data d'alta no es modificable com el NIF i el ID.

#### **Cas d'ús número 5. "Eliminació Administrador".**

Resum de la funcionalitat: Funcionalitat que permet eliminar les dades en el sistema de l'aplicació la informació d'un administrador donat d'alta prèviament.

Paper dins del treball de l'usuari: És un dels casos d'ús per modificar dades al sistema necessaris per al funcionament global de l'aplicació.

Actor: Usuari Comunitat.

Casos d'ús relacionats: Alta Gestoria, Alta Administrador, Modificació Administrador, Alta client, Vincula Administrador i Vincula Gestoria.

Precondició: L'actor s'ha validat correctament en el sistema, té el rol que li permet accedir a la part d'administració del portal.

L'usuari ha de seleccionar un administrador existent en la base de dades, a traves de la pantalla d'administració d'administradors.

L'administrador no ha d'estar vincular a cap Client.

Postcondició: Hi ha dues possibilitats quan l'usuari prem el botó eliminar:

- i. si es produeix cap incidència s'informa a l'administrador mitjançant missatge d'error.
- ii. si l'operació de eliminar és correcta, s'elimina l'administrador a la BD, l'usuari rep un missatge d'operació satisfactòria.

Descripció: Amb aquesta operació queden eliminades les dades en el sistema. Quan s'elimina l'administrador, l'usuari veurà la pantalla d'administració.

L'usuari ha d'acceptar una finestra d'advertiment d'eliminació permanent de les dades.

L'usuari pot seleccionar qualsevol de les pestanyes manteniment, visualització de dades i manteniment en general en qualsevol moment, sortint així de la funcionalitat on es troba.

Observacions: La mateixa funcionalitat podrà fer-se des de la pantalla de detall i des de el llistat de la pantalla d'administració.

#### **Cas d'ús número 6. "Alta Client".**

Resum de la funcionalitat: Funcionalitat que permet enregistrar en el sistema de l'aplicació la informació d'un nou client amb totes les seves dades.

Paper dins del treball de l'usuari: És un dels casos d'ús per introduir dades al sistema necessaris per al funcionament global de l'aplicació. En aquest cas l'entitat principal, sobre la que gira l'aplicació juntament amb la facturació.

Actor: Usuari Comunitat.

Casos d'ús relacionats: Tots.

Precondició: L'actor s'ha validat correctament en el sistema, té el rol que li permet accedir a la part d'administració del portal.

El client no ha d'existir en la base de dades, per això es mira el NIF/CIF que es clau primària.

Postcondició: Hi ha dues possibilitats quan l'usuari prem el botó guardar:

- i. si es produeix cap incidència s'informa a l'administrador mitjançant missatge d'error.
- ii. si l'operació d'alta és correcta, s'introdueix el client a la BD amb totes les seves dades prèviament validades, l'usuari rep un missatge d'operació satisfactòria.

Descripció: Amb aquesta operació queden introduïdes les dades en correctament en el sistema. Quan es guarda i es genera un nou client, l'usuari veurà novament la mateixa pantalla amb les dades introduïdes, amb l'opció de modificació d'aquestes, excepte el NIF.

L'usuari pot seleccionar qualsevol de les pestanyes manteniment, visualització de dades i manteniment en general en qualsevol moment, sortint així de la funcionalitat on es troba.

Observacions: Es guarda la data d'alta del client, aquesta informació no es editable per l'usuari.

#### **Cas d'ús número 7. "Vincula gestoria".**

Resum de la funcionalitat: Funcionalitat que permet associar un determinat client a una gestoria, un client pot o no tenir una gestoria associada, depenent de les circumstancies.

Paper dins del treball de l'usuari: Cas d'ús que modifica dades al sistema necessaris per al funcionament global de l'aplicació.

Actor: Usuari Comunitat.

Casos d'ús relacionats Alta Gestoria, Alta Administrador, Modificació Administrador, Alta client, Vincula Administrador.

Precondició: L'actor s'ha validat correctament en el sistema, té el rol que li permet accedir a la part d'administració del portal.

Han d'existir un client de tipus 'Comunitat de propietaris', i una administració en el sistema, o be que al editar el client s'indique que es d'aquest tipus.

L'usuari s' ha de trobar en el manteniment del Client, per exemple a traves de la pantalla d'administració de clients.

Postcondició: Hi ha dues possibilitats quan l'usuari prem el botó guardar:

- i. si es produeix cap incidència s'informa a l'administrador mitjançant missatge d'error.
- ii. si l'operació de modificació és correcta, es modifica el client a la BD amb totes les seves dades prèviament validades, afegint la gestoria, l'usuari rep un missatge d'operació satisfactòria.

Descripció: Amb aquesta operació queden introduïdes les dades en correctament en el sistema. Quan es guarda, l'usuari veurà novament la mateixa pantalla amb les dades introduïdes, amb l'opció de modificació d'aquestes, excepte el NIF.

L'usuari pot seleccionar qualsevol de les pestanyes manteniment, visualització de dades i manteniment en general en qualsevol moment, sortint així de la funcionalitat on es troba.

Observacions: Es guarda la data de modificació del client.

#### **Cas d'ús número 8. "Vincula administrador".**

Resum de la funcionalitat: Funcionalitat que permet associar un determinat client a un administrador pertinent a una gestoria, un client pot o no tenir un administrador associat, depenent de les circumstancies.

Paper dins del treball de l'usuari: Cas d'ús que modifica dades al sistema necessaris per al funcionament global de l'aplicació.

Actor: Usuari Comunitat.

Casos d'ús relacionats Alta Gestoria, Alta Administrador, Modificació Administrador, Alta client, Vincula Gestoria.

Precondició: L'actor s'ha validat correctament en el sistema, té el rol que li permet accedir a la part d'administració del portal.

Han d'existir un client de tipus 'Comunitat de propietaris', i una gestor associat a una administració en el sistema, o be que al editar el client s'indiqui que es d'aquest tipus.

L'usuari s' ha de trobar en el manteniment del Client, per exemple a traves de la pantalla d'administració de clients.

El client estigui vinculat a una gestoria, que tingui associats administradors.

Postcondició: Hi ha dues possibilitats quan l'usuari prem el botó guardar:

- i. si es produeix cap incidència s'informa a l'administrador mitjançant missatge d'error.
- ii. si l'operació de modificació és correcta, es modifica el client a la BD amb totes les seves dades prèviament validades, afegint l'administrador a la gestoria, l'usuari rep un missatge d'operació satisfactòria.

Descripció: Amb aquesta operació queden introduïdes les dades en correctament en el sistema. Quan es guarda, l'usuari veurà novament la mateixa pantalla amb les dades introduïdes, amb l'opció de modificació d'aquestes, excepte el NIF.

L'usuari pot seleccionar qualsevol de les pestanyes manteniment, visualització de dades i manteniment en general en qualsevol moment, sortint així de la funcionalitat on es troba.

Observacions: Es guarda la data de modificació del client.

#### **Cas d'ús número 9. "Alta Factura".**

Resum de la funcionalitat: Funcionalitat que permet enregistrar en el sistema de l'aplicació la informació d'una nova factura de client amb totes les seves dades.

Paper dins del treball de l'usuari: És un dels casos d'ús per introduir dades al sistema necessaris per al funcionament global de l'aplicació.

Actor: Usuari Comunitat.

Casos d'ús relacionats: Valida Factura, Alta client, Alta contracte, Validació Contracte, Alta pressupost, validació pressupost, Generació Pdf, enviament mail.

Precondició: L'actor s'ha validat correctament en el sistema, té el rol que li permet accedir a la part d'administració del portal.

Ha d'existir un client en la base de dades del sistema.

Postcondició: Hi ha dues possibilitats quan l'usuari prem el botó guardar:

- i. si es produeix cap incidència s'informa a l'administrador mitjançant missatge d'error.
- ii. si l'operació d'alta és correcta, s'introdueix la factura a la BD amb totes les seves dades prèviament validades, l'usuari rep un missatge d'operació satisfactòria.

Descripció: Amb aquesta operació queden introduïdes les dades en correctament en el sistema. Quan es guarda i es genera una nova factura amb la data i una numeració automàtiques que serveixen per identificar la factura, la factura queda en un estat pendent de cobrament. Quan es guarda l'usuari es trobarà en la pantalla d'administració de factures.

L'usuari pot seleccionar qualsevol de les pestanyes manteniment, visualització de dades i manteniment en general en qualsevol moment, sortint així de la funcionalitat on es troba.

Observacions: Es guarda la data d'alta, i una numeració seqüencial concreta, no pot haver salts en la numeració de factures, i l'ordre ha de ser cronològic.

#### **Cas d'ús número 10. "Valida Factura".**

Resum de la funcionalitat: Funcionalitat que permet modificar en el sistema de l'aplicació la informació d'una factura de client amb estat de cobrament realitzat.

Paper dins del treball de l'usuari: És un dels casos d'ús per modificar dades al sistema necessaris per al funcionament global de l'aplicació.

Actor: Usuari Comunitat.

Casos d'ús relacionats: Alta Factura, Alta client, Alta contracte, Validació Contracte, Alta pressupost, validació pressupost.

Precondició: L'actor s'ha validat correctament en el sistema, té el rol que li permet accedir a la part d'administració del portal.

Ha d'existir una factura en estat pendent de cobrament en la base de dades del sistema.

L'usuari s' ha de trobar en el manteniment de Factures, per exemple a traves de la pantalla de visualització de factures.

Postcondició: Hi ha dues possibilitats quan l'usuari prem el botó validar:

- i. si es produeix cap incidència s'informa a l'administrador mitjançant missatge d'error.
- ii. si l'operació de validació és correcta, es modifiquen les dades de la factura de forma satisfactòria. l'usuari rep un missatge d'operació satisfactòria.

Descripció: Amb aquesta operació queden modificades les dades en correctament en el sistema. Quan es valida es modifica el estat de la factura, la factura queda en un estat cobrada. Quan es guarda l'usuari es trobarà en la pantalla d'administració de factures.

L'usuari pot seleccionar qualsevol de les pestanyes manteniment, visualització de dades i manteniment en general en qualsevol moment, sortint així de la funcionalitat on es troba.

Observacions: Es guarda la data de cobrament.

#### **Cas d'ús número 11. "Generació Pdf".**

Resum de la funcionalitat: Funcionalitat que permet visualitzar i guardar localment la informació d'una factura en el format de impressió (PDF) que rebrà el client.

Paper dins del treball de l'usuari: És un dels casos d'ús per visualitzar dades del sistema.

Actor: Usuari Comunitat.

Casos d'ús relacionats: Alta Factura, Alta client, Alta contracte, Validació Contracte, Alta pressupost, validació pressupost.

Precondició: L'actor s'ha validat correctament en el sistema, té el rol que li permet accedir a la part d'administració del portal.

Ha d'existir una factura en la base de dades del sistema.

L'usuari s' ha de trobar en el manteniment de Factures, per exemple a traves de la pantalla de visualització de factures.

Postcondició: Hi ha dues possibilitats quan l'usuari prem el botó generar:

- i. si es produeix cap incidència s'informa a l'administrador mitjançant missatge d'error.
- ii. si l'operació de generació és correcta, sobre automàticament un document pdf.

Descripció: Aquesta operació només es de visualització i no afecta les a les dades.

L'usuari pot seleccionar qualsevol de les pestanyes manteniment, visualització de dades i manteniment en general en qualsevol moment, sortint així de la funcionalitat on es troba.

#### **Cas d'ús número 12. "Enviament Mail".**

Resum de la funcionalitat: Funcionalitat que genera automàticament la informació d'una factura en el format de impressió (PDF), aquesta s'envia com atachment en un correu electrònic automàtic amb una estructura determinada.

Paper dins del treball de l'usuari: És un dels casos d'ús per comunicar dades als clients/administradors.

#### Actor: Usuari Comunitat.

Casos d'ús relacionats: Alta Factura, Alta client, Alta contracte, Validació Contracte, Alta pressupost, validació pressupost, Generació Pdf.

Precondició: L'actor s'ha validat correctament en el sistema, té el rol que li permet accedir a la part d'administració del portal.

Ha d'existir una factura en la base de dades del sistema.

L'usuari s' ha de trobar en el manteniment de Factures, per exemple a traves de la pantalla de visualització de factures.

El email de destinació ha de ser vàlid.

Postcondició: Hi ha dues possibilitats quan l'usuari prem el botó enviar:

- i. si es produeix cap incidència s'informa a l'administrador mitjançant missatge d'error, També rebrà incidències derivades del servei de correu ja que el seu e-mail es el remitent.
- ii. si l'operació de generació és correcta, s'envia automàticament un Mail copia a l'usuari. l'usuari rep un missatge d'operació satisfactòria.

Descripció: Aquesta operació només es de visualització i no afecta les a les dades.

L'usuari pot seleccionar qualsevol de les pestanyes manteniment, visualització de dades i manteniment en general en qualsevol moment, sortint així de la funcionalitat on es troba.

Observacions: El correu de destí seleccionat, per a clients que no tinguin administrador, serà el correu facilitat en les dades de client, per als que tenen administrador també el rebran els administradors a través del seu e-mail informat en la base de dades.

#### **Cas d'ús número 13. "Visualitza Factures".**

Resum de la funcionalitat: Funcionalitat que permet filtrar, ordenar i visualitzar un llistat amb totes les factures del sistema, permitent accedir al detall de cada una.

Paper dins del treball de l'usuari: És un dels casos d'ús per visualitzar dades del sistema.

Actor: Usuari Comunitat.

Casos d'ús relacionats: Alta Factura, Alta client, Alta contracte, Validació Contracte, Alta pressupost, validació pressupost, Validació Factura, Generació excel.

Precondició: L'actor s'ha validat correctament en el sistema, té el rol que li permet accedir a la part d'administració del portal.

Ha d'existir una factura en la base de dades del sistema.

Postcondició: Hi ha dues possibilitats quan l'usuari prem el botó buscar:

- i. No apareguin resultats de cerca s'informa a l'administrador mitjançant missatge d'informació.
- ii. Es mostra el resultat del llistat.

Descripció: Aquesta operació només es de visualització i no afecta les a les dades, permet però l'accés al manteniment de cada factura podent realitzar altres operacions posteriors.

L'usuari pot seleccionar qualsevol de les pestanyes manteniment, visualització de dades i manteniment en general en qualsevol moment, sortint així de la funcionalitat on es troba.

#### **Cas d'ús número 14. "Generació Excel".**

Resum de la funcionalitat: Funcionalitat que permet visualitzar i guardar localment la informació de factures el format excel proporcionada per la vista del llistat de factures.

Paper dins del treball de l'usuari: És un dels casos d'ús per visualitzar dades del sistema.

Actor: Usuari Comunitat.

Casos d'ús relacionats: Alta Factura, Validació factura, Alta client, Alta contracte, Validació Contracte, Alta pressupost, validació pressupost, Visualitza factures.

Precondició: L'actor s'ha validat correctament en el sistema, té el rol que li permet accedir a la part d'administració del portal.

Ha d'existir una factura en la base de dades del sistema.

L'usuari s' ha de trobar en la pantalla de visualització de factures amb un resultat de llistat cercat.

Postcondició: Hi ha dues possibilitats quan l'usuari prem el botó generar:

- i. si es produeix cap incidència s'informa a l'administrador mitjançant missatge d'error.
- ii. si l'operació de generació és correcta, sobre automàticament un document excel.

Descripció: Aquesta operació només es de visualització i no afecta les a les dades.

L'usuari pot seleccionar qualsevol de les pestanyes manteniment, visualització de dades i manteniment en general en qualsevol moment, sortint així de la funcionalitat on es troba.

#### **Cas d'ús número 15. "Alta Presupost".**

Resum de la funcionalitat: Funcionalitat que permet enregistrar en el sistema de l'aplicació la informació un nou pressupost de client amb totes les seves dades.

Paper dins del treball de l'usuari: És un dels casos d'ús per introduir dades al sistema necessaris per al funcionament global de l'aplicació.

Actor: Usuari Comunitat.

Casos d'ús relacionats: Alta Factura, Validació factura, Alta client, validació pressupost, Generació Pdf, enviament mail.

Precondició: L'actor s'ha validat correctament en el sistema, té el rol que li permet accedir a la part d'administració del portal.

Ha d'existir un client en la base de dades del sistema.

Postcondició: Hi ha dues possibilitats quan l'usuari prem el botó guardar:

- i. si es produeix cap incidència s'informa a l'administrador mitjançant missatge d'error.
- ii. si l'operació d'alta és correcta, s'introdueix el pressupost a la BD amb totes les seves dades prèviament validades, l'usuari rep un missatge d'operació satisfactòria.

Descripció: Amb aquesta operació queden introduïdes les dades en correctament en el sistema. Quan es guarda i es genera un nou presupost amb la data i una numeració automàtiques que serveixen per identificar el presupost, el pressupost queda en un estat pendent d'aprovació. Quan es guarda l'usuari es trobarà en la pantalla d'administració de presupostos.

L'usuari pot seleccionar qualsevol de les pestanyes manteniment, visualització de dades i manteniment en general en qualsevol moment, sortint així de la funcionalitat on es troba.

Observacions: Es guarda la data d'alta, i una numeració seqüencial concreta, no pot haver salts en la numeració de presupostos, i l'ordre ha de ser cronològic.

#### **Cas d'ús número 16. "Valida Pressupost".**

Resum de la funcionalitat: Funcionalitat que permet modificar en el sistema de l'aplicació la informació d'un pressupost de client amb estat de aprovat. Automàticament genera un alta de factura amb aquestes dades.

Paper dins del treball de l'usuari: És un dels casos d'ús per modificar dades al sistema necessaris per al funcionament global de l'aplicació.

Actor: Usuari Comunitat.

Casos d'ús relacionats: Alta Factura, Validació factura, Alta client, Alta pressupost, Generació Pdf, enviament mail.

Precondició: L'actor s'ha validat correctament en el sistema, té el rol que li permet accedir a la part d'administració del portal.

Ha d'existir un presupost en estat pendent d'aprovació en la base de dades del sistema.

L'usuari s' ha de trobar en el manteniment de Presupostos, per exemple a traves de la pantalla de visualització de presupostos.

Postcondició: Hi ha dues possibilitats quan l'usuari prem el botó validar:

- i. si es produeix cap incidència s'informa a l'administrador mitjançant missatge d'error.
- ii. si l'operació de validació és correcta, es modifiquen les dades del presupost de forma satisfactòria. l'usuari rep un missatge d'operació satisfactòria. Es genera una nova alta de factura amb les dades del pressupost.

Descripció: Amb aquesta operació queden modificades les dades correctament en el sistema. Quan es valida es modifica e l'estat del pressupost, pesant a acceptat. Automàticament es genera un alta de factura amb les dades del presupost.

Quan es guarda l'usuari es trobarà en la pantalla d'administració de presupostos.

L'usuari pot seleccionar qualsevol de les pestanyes manteniment, visualització de dades i manteniment en general en qualsevol moment, sortint així de la funcionalitat on es troba.

Observacions: Es guarda la data de modificació, es vincula el pressupost amb la nova factura generada.

**Cas d'ús número 17. "Cancel·la Pressupost".**

Resum de la funcionalitat: Funcionalitat que permet modificar en el sistema de l'aplicació la informació d'un pressupost de client amb estat de denegat. Automàticament genera un alta de factura amb aquestes dades.

Paper dins del treball de l'usuari: És un dels casos d'ús per modificar dades al sistema necessaris per al funcionament global de l'aplicació.

Actor: Usuari Comunitat.

Casos d'ús relacionats: Alta client, Alta pressupost, Generació Pdf, enviament mail.

Precondició: L'actor s'ha validat correctament en el sistema, té el rol que li permet accedir a la part d'administració del portal.

Ha d'existir un presupost en estat pendent d'aprovació en la base de dades del sistema.

L'usuari s'ha de trobar en el manteniment de Pressupostos, per exemple a traves de la pantalla de visualització de presupostos.

Postcondició: Hi ha dues possibilitats quan l'usuari prem el botó validar:

- i. si es produeix cap incidència s'informa a l'administrador mitjançant missatge d'error.
- ii. si l'operació de validació és correcta, es modifiquen les dades del presupost de forma satisfactòria. l'usuari rep un missatge d'operació satisfactòria.

Descripció: Amb aquesta operació queden modificades les dades correctament en el sistema. Quan es cancel·la es modifica e l'estat del pressupost, pesant a denegat.

Quan es guarda l'usuari es trobarà en la pantalla d'administració de presupostos.

L'usuari pot seleccionar qualsevol de les pestanyes manteniment, visualització de dades i manteniment en general en qualsevol moment, sortint així de la funcionalitat on es troba.

Observacions: Es guarda la data de modificació, l'usuari ha d'indicar un motiu per la cancel·lació del pressupost, aquest es un valor merament informatiu.

#### **Cas d'ús número 18. "Generació Pdf (Presupost)".**

Resum de la funcionalitat: Funcionalitat que permet visualitzar i guardar localment la informació d'un presupost en el format de impressió (PDF) que rebrà el client.

Paper dins del treball de l'usuari: És un dels casos d'ús per visualitzar dades del sistema.

Actor: Usuari Comunitat.

Casos d'ús relacionats: Alta Factura, Alta client, Alta pressupost, validació pressupost, Enviament mail.

Precondició: L'actor s'ha validat correctament en el sistema, té el rol que li permet accedir a la part d'administració del portal.

Ha d'existir una factura en la base de dades del sistema.

L'usuari s'ha de trobar en el manteniment de pressupostos, per exemple a traves de la pantalla de visualització de pressupostos.

Postcondició: Hi ha dues possibilitats quan l'usuari prem el botó generar:

- iii. si es produeix cap incidència s'informa a l'administrador mitjançant missatge d'error.
- iv. si l'operació de generació és correcta, sobre automàticament un document pdf.

Descripció: Aquesta operació només es de visualització i no afecta les a les dades.

L'usuari pot seleccionar qualsevol de les pestanyes manteniment, visualització de dades i manteniment en general en qualsevol moment, sortint així de la funcionalitat on es troba.

#### **Cas d'ús número 19. "Enviament Mail (Presupost)".**

Resum de la funcionalitat: Funcionalitat que genera automàticament la informació d'un pressupost en el format de impressió (PDF), aquesta s'envia com atachment en un correu electrònic automàtic amb una estructura determinada.

Paper dins del treball de l'usuari: És un dels casos d'ús per comunicar dades als clients/administradors.

Actor: Usuari Comunitat.

Casos d'ús relacionats: Alta Factura, Alta client, Alta pressupost, validació pressupost, Generació Pdf.

Precondició: L'actor s'ha validat correctament en el sistema, té el rol que li permet accedir a la part d'administració del portal.

Ha d'existir un pressupost en la base de dades del sistema.

L'usuari s'ha de trobar en el manteniment de Factures, per exemple a traves de la pantalla de visualització de factures.

El email de destinació ha de ser vàlid.

Postcondició: Hi ha dues possibilitats quan l'usuari prem el botó enviar:

- iii. si es produeix cap incidència s'informa a l'administrador mitjançant missatge d'error, També rebrà incidències derivades del servei de correu ja que el seu e-mail es el remitent.
- iv. si l'operació de generació és correcta, s'envia automàticament un Mail copia a l'usuari. l'usuari rep un missatge d'operació satisfactòria.

Descripció: Aquesta operació només es de visualització i no afecta les a les dades.

L'usuari pot seleccionar qualsevol de les pestanyes manteniment, visualització de dades i manteniment en general en qualsevol moment, sortint així de la funcionalitat on es troba.

Observacions: El correu de destí seleccionat, per a clients que no tinguin administrador, serà el correu facilitat en les dades de client, per als que tenen administrador també el rebran els administradors a través del seu e-mail informat en la base de dades.

**Cas d'ús número 20. "Alta Contracte".**

Resum de la funcionalitat: Funcionalitat que permet enregistrar en el sistema de l'aplicació la informació un nou contracte de client amb totes les seves dades.

Paper dins del treball de l'usuari: És un dels casos d'ús per introduir dades al sistema necessaris per al funcionament global de l'aplicació.

Actor: Usuari Comunitat.

Casos d'ús relacionats: Alta Factura, Validació factura, Alta client, validació pressupost, Generació Pdf, enviament mail.

Precondició: L'actor s'ha validat correctament en el sistema, té el rol que li permet accedir a la part d'administració del portal.

Ha d'existir un client en la base de dades del sistema.

Postcondició: Hi ha dues possibilitats quan l'usuari prem el botó guardar:

- i. si es produeix cap incidència s'informa a l'administrador mitjançant missatge d'error.
- ii. si l'operació d'alta és correcta, s'introdueix el pressupost a la BD amb totes les seves dades prèviament validades, l'usuari rep un missatge d'operació satisfactòria.

Descripció: Amb aquesta operació queden introduïdes les dades correctament en el sistema. Quan es guarda i es genera un nou contracte amb la data i una numeració automàtiques que serveixen per identificar el contracte, el contracte queda en un estat pendent d'aprovació. Quan es guarda l'usuari es trobarà en la pantalla d'administració de contractes.

L'usuari pot seleccionar qualsevol de les pestanyes manteniment, visualització de dades i manteniment en general en qualsevol moment, sortint així de la funcionalitat on es troba.

Observacions: Es guarda la data d'alta, i una numeració seqüencial concreta, no pot haver salts en la numeració de contractes, i l'ordre ha de ser cronològic.

#### **Cas d'ús número 21. "Generació Pdf (Contracte)".**

Resum de la funcionalitat: Funcionalitat que permet visualitzar i guardar localment la informació d'un contracte en el format de impressió (PDF) que rebrà el client.

Paper dins del treball de l'usuari: És un dels casos d'ús per visualitzar dades del sistema.

Actor: Usuari Comunitat.

Casos d'ús relacionats: Alta Factura, Alta client, Alta Contracte, validació contracte, Enviament mail.

Precondició: L'actor s'ha validat correctament en el sistema, té el rol que li permet accedir a la part d'administració del portal.

Ha d'existir un contracte en la base de dades del sistema.

L'usuari s'ha de trobar en el manteniment de contractes, per exemple a traves de la pantalla de visualització de contractes.

Postcondició: Hi ha dues possibilitats quan l'usuari prem el botó generar:

- v. si es produeix cap incidència s'informa a l'administrador mitjançant missatge d'error.
- vi. si l'operació de generació és correcta, sobre automàticament un document pdf.

Descripció: Aquesta operació només es de visualització i no afecta les a les dades.

L'usuari pot seleccionar qualsevol de les pestanyes manteniment, visualització de dades i manteniment en general en qualsevol moment, sortint així de la funcionalitat on es troba.

#### **Cas d'ús número 22. "Enviament Mail (Contracte)".**

Resum de la funcionalitat: Funcionalitat que genera automàticament la informació d'un contracte en el format de impressió (PDF), aquesta s'envia com atachment en un correu electrònic automàtic amb una estructura determinada.

Paper dins del treball de l'usuari: És un dels casos d'ús per comunicar dades als clients/administradors.

Actor: Usuari Comunitat.

Casos d'ús relacionats: Alta Factura, Alta client, Alta Contracte, validació contracte, Generació Pdf.

Precondició: L'actor s'ha validat correctament en el sistema, té el rol que li permet accedir a la part d'administració del portal.

Ha d'existir un pressupost en la base de dades del sistema.

L'usuari s'ha de trobar en el manteniment de Factures, per exemple a traves de la pantalla de visualització de factures.

El email de destinació ha de ser vàlid.

Postcondició: Hi ha dues possibilitats quan l'usuari prem el botó enviar:

- v. si es produeix cap incidència s'informa a l'administrador mitjançant missatge d'error, També rebrà incidències derivades del servei de correu ja que el seu e-mail es el remitent.
- vi. si l'operació de generació és correcta, s'envia automàticament un Mail copia a l'usuari. l'usuari rep un missatge d'operació satisfactòria.

Descripció: Aquesta operació només es de visualització i no afecta les a les dades.

L'usuari pot seleccionar qualsevol de les pestanyes manteniment, visualització de dades i manteniment en general en qualsevol moment, sortint així de la funcionalitat on es troba.

Observacions: El correu de destí seleccionat, per a clients que no tinguin administrador, serà el correu facilitat en les dades de client, per als que tenen administrador també el rebran els administradors a través del seu e-mail informat en la base de dades.

#### **Cas d'ús número 23. "Valida Contracte".**

Resum de la funcionalitat: Funcionalitat que permet modificar en el sistema de l'aplicació la informació d'un contracte de client amb estat de aprovat. Automàticament genera un alta de factura amb dades vinculades al contracte i una sèrie d'intervencions també relacionades amb el contracte i el client.

Paper dins del treball de l'usuari: És un dels casos d'ús per modificar dades al sistema necessaris per al funcionament global de l'aplicació.

Actor: Usuari Comunitat.

Casos d'ús relacionats: Alta Factura, Alta client, Alta Contracte, creació intervencions.

Precondició: L'actor s'ha validat correctament en el sistema, té el rol que li permet accedir a la part d'administració del portal.

Ha d'existir un contracte en estat pendent d'aprovació en la base de dades del sistema.

L'usuari s' ha de trobar en el manteniment de Contractes, per exemple a traves de la pantalla de visualització de contractes.

Postcondició: Hi ha dues possibilitats quan l'usuari prem el botó validar:

- i. si es produeix cap incidència s'informa a l'administrador mitjançant missatge d'error.
- ii. si l'operació de validació és correcta, es modifiquen les dades del contracte de forma satisfactòria. l'usuari rep un missatge d'operació satisfactòria.

Descripció: Amb aquesta operació queden modificades les dades correctament en el sistema. Quan es valida es modifica e l'estat del contracte, pasant a acceptat, també s'informa la data de la signatura. Automàticament es genera un alta de factura amb les dades del relacionades al contracte, quedant el contracte vinculat a aquesta factura. També es genera una seríe d'intervencions de manteniment en estat pendent, depenent la quantitat del tipus de contracte, la periodicitat exactament.

Quan es guarda l'usuari es trobarà en la pantalla d'administració de presupostos.

L'usuari pot seleccionar qualsevol de les pestanyes manteniment, visualització de dades i manteniment en general en qualsevol moment, sortint així de la funcionalitat on es troba.

Observacions: Es guarda la data de signtura, es vincula el contracte amb la nova factura generada, i amb totes les intervencions.

El contracte generarà 1, 2 o 4 intervencions dependent la periodicitat, anual, semestral i trimestral respectivament.

#### **Cas d'ús número 24. "Visualitza Intervencions manteniment".**

Resum de la funcionalitat: Funcionalitat que permet filtrar, ordenar i visualitzar un llistat amb totes les intervencions de manteniment del sistema, permitent accedir al detall de cada una.

Paper dins del treball de l'usuari: És un dels casos d'ús per visualitzar dades del sistema.

Actor: Usuari Comunitat.

Casos d'ús relacionats: Alta contracte, Validació Contracte, Creació intervencions, Visualitza intervencions, Modifica intervencions.

Precondició: L'actor s'ha validat correctament en el sistema, té el rol que li permet accedir a la part d'administració del portal.

Ha d'existir un contracte validat en la base de dades del sistema que hagi generat intervencions.

Postcondició: Hi ha dues possibilitats quan l'usuari prem el botó buscar:

- i. No apareguin resultats de cerca s'informa a l'administrador mitjançant missatge d'informació.
- ii. Es mostra el resultat del llistat.

Descripció: Aquesta operació només es de visualització i no afecta les a les dades, permet però l'accés al manteniment de cada intervenció podent realitzar altres operacions posteriors.

L'usuari pot seleccionar qualsevol de les pestanyes manteniment, visualització de dades i manteniment en general en qualsevol moment, sortint així de la funcionalitat on es troba.

#### **Cas d'ús número 25. "Modifica intervenció".**

Resum de la funcionalitat: Funcionalitat que permet modificar en el sistema de l'aplicació la informació d'una intervenció amb estat de realitzada e informado la fecha de intervención.

Paper dins del treball de l'usuari: És un dels casos d'ús per modificar dades al sistema necessaris per al funcionament global de l'aplicació.

Actor: Usuari Comunitat.

Casos d'ús relacionats: Alta contracte, Validació Contracte, Creació intervencions, Visualitza intervencions de Manteniment.

Precondició: L'actor s'ha validat correctament en el sistema, té el rol que li permet accedir a la part d'administració del portal.

Ha d'existir un contracte validat en la base de dades del sistema que hagi generat intervencions.

Han d'existir intervencions en estat pendent de realitzar en la base de dades del sistema.

L'usuari s' ha de trobar en el manteniment de intervencions, per exemple a traves de la pantalla de visualització de intervencions.

Postcondició: Hi ha dues possibilitats quan l'usuari prem el botó realitzar:

- i. si es produeix cap incidència s'informa a l'administrador mitjançant missatge d'error.
- ii. si l'operació de guardar és correcta, es modifiquen les dades de la intervenció de forma satisfactòria. l'usuari rep un missatge d'operació satisfactòria.

Descripció: Amb aquesta operació queden modificades les dades en correctament en el sistema. Quan es guarda es modifica el estat de la intervenció, la intervenció queda en un estat realitzada, s'ha d'informat la data d'actuació. Quan es guarda l'usuari es trobarà en la pantalla d'administració de intervencions.

L'usuari pot seleccionar qualsevol de les pestanyes manteniment, visualització de dades i manteniment en general en qualsevol moment, sortint així de la funcionalitat on es troba.

Observacions: Es guarda la data d'intervenció proposada per l'usuari.

### **5.2.5 Diseny.**

En aquest apartat queden definides alguns diagrames de seqüencia patró, el diagrama de classes d'entitats, els diagrames d'estats.

#### **5.2.5.1 Diagames de sequencies**

A continuació s'exposen 5 diagramés de seqüencies que integren la part més important de la lògica de negoci de l'aplicatiu, o be com en el cas dels manteniments la seva programació es repetitiva hi ha un exemple.

De la mateixa manera degut a la complexitat d'alguns diagrames, s'han omes blocs de transaccions en algunes parts dels diagrames (adequadament indicades), parts que son repetitives i que es poden veure en altres tipus d'operacions similars dins del mateix diagrama.

El diagrama de seqüencies integrarà les seves classes dins del paradigma MVC, estan distribuïdes per capes dins del contenidor Spring.

Un controlador, anomenat generalment 'NomAction' rebrà les instruccions des de una pantalla amb la qual l'actor té comunicació bidireccional, al seu temps el controlador comunicarà amb la capa de servei, tipus de classes 'NomService', aquesta part queda separa de la capa d'accés a dades DAO per un 'proxy', per això hi ha dos tipus d'objectes d'entitats, una per la part del model VO una altre per la part de vista VO.

En els diferents diagrames s'expressen accions de destrucció, aquestes realment no es portaran a terme en la realitat, es una visió lògica, de quan una classe deixà de ser utilitzada, encara que el 'garbage collector' de la màquina virtual de java serà l'encarregada d'aquesta tasca.

*\*Nota: No Ha estat possible representar l'actor adequadament dins del diagrama, aquest apareix representat com una classe més.*

#### **Diagrama de seqüencies d'exemple de manteniment normal.**

En aquest cas s'exposa un diagrama de seqüencies de la creació, modificació i eliminació de l'entitat 'Client' a través de la seva pantalla de manteniment, però el diagrama es exactament el mateix per a 'Gestoria' i 'Administrador' canviant l'entitat per la corresponent.

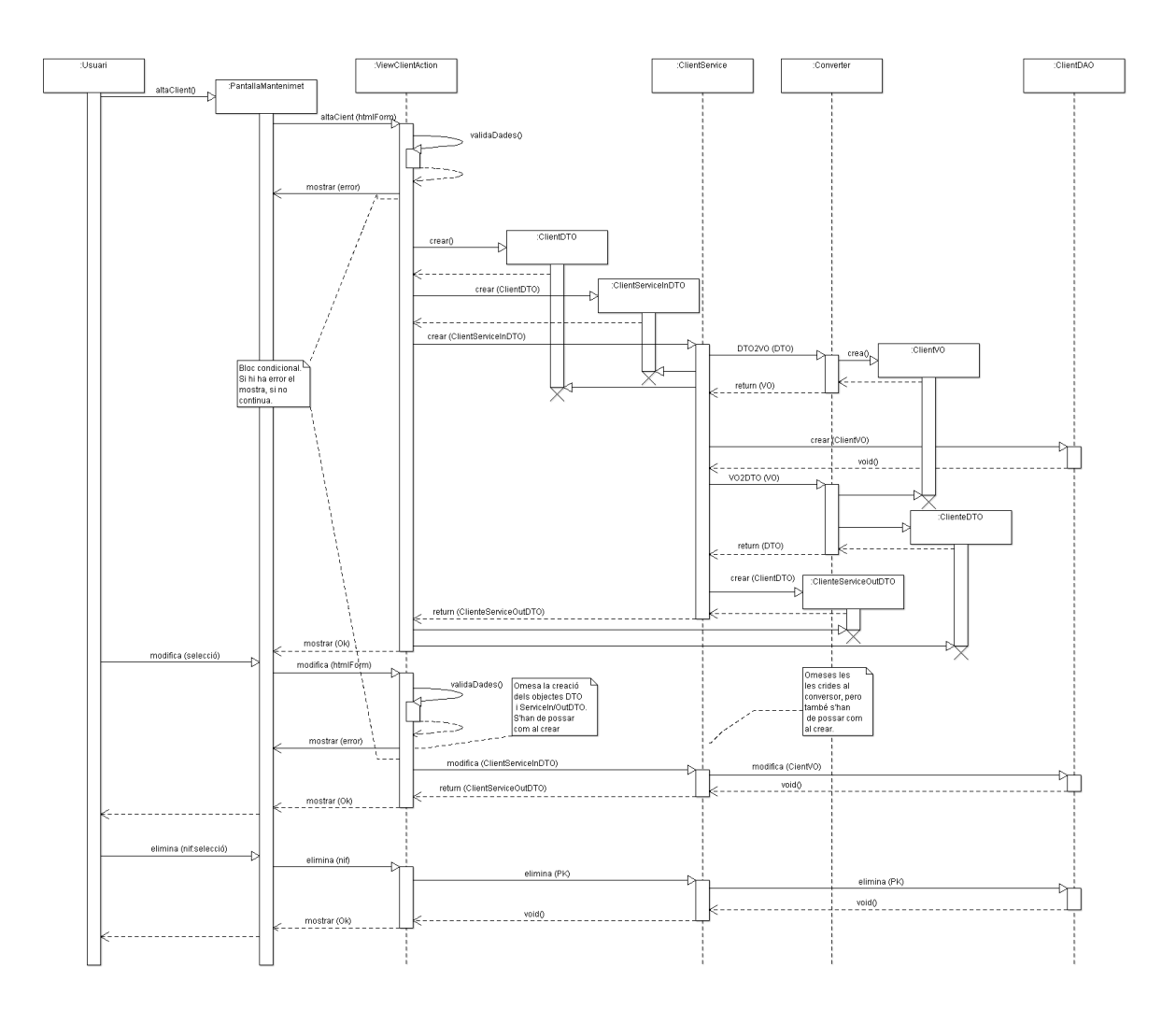

*Figura 4*

#### **Diagrama de seqüencia de factures.**

En aquest diagrama queda reflectida les diferents operacions que es poden realitzar amb la factura, creació, modificació, validació, generació del document pdf i l'enviament del correu electrònic.

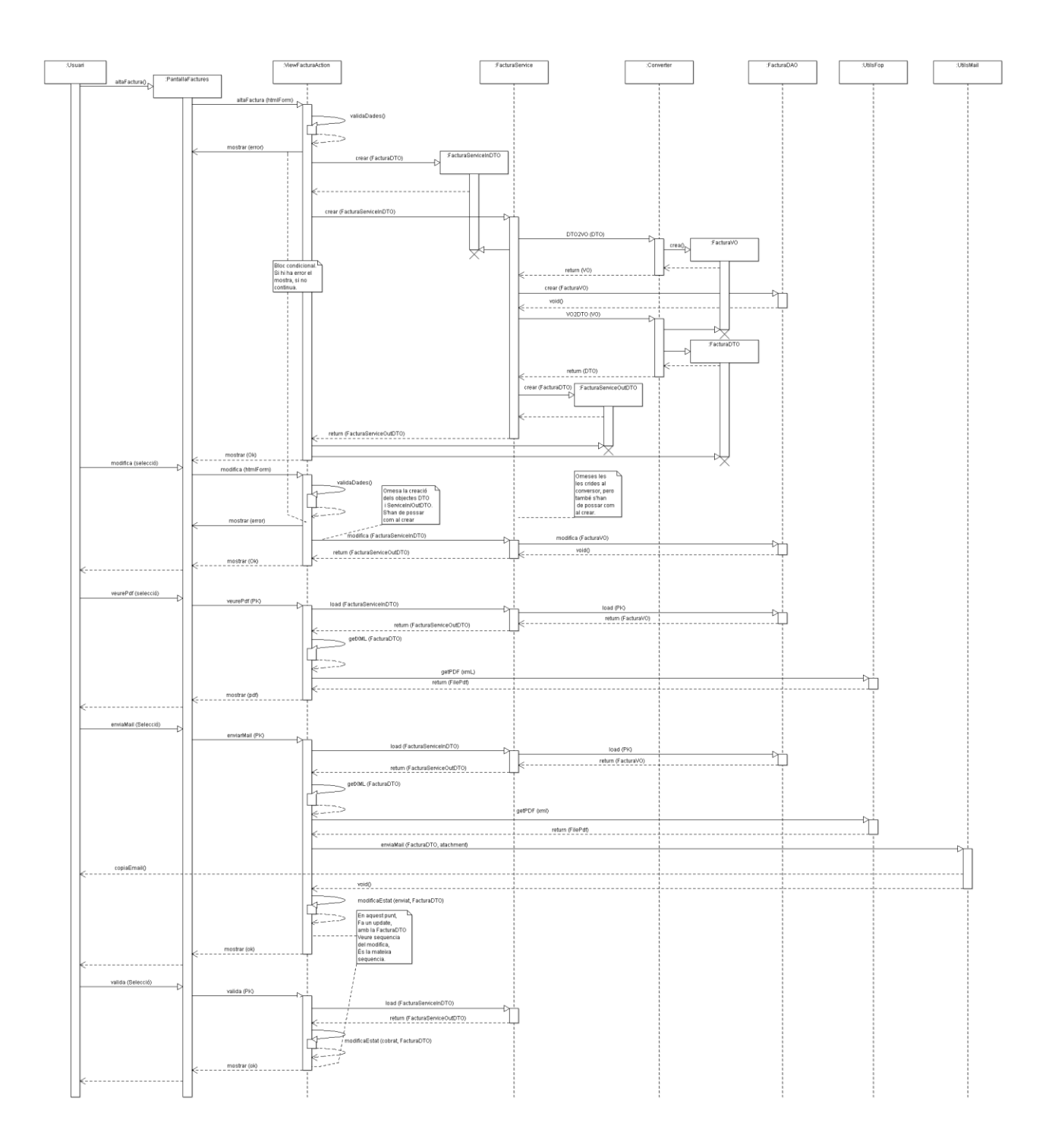

*Figura 5*

En aquest diagrama de seqüencia queda reflectida les diferents operacions que es poden realitzar amb el pressupost, creació, modificació, validació, cancel·lació, generació del document pdf i l'enviament del correu electrònic. A més es veu com s'invoca el procés automàtic per generar la factura a partir del pressupost.

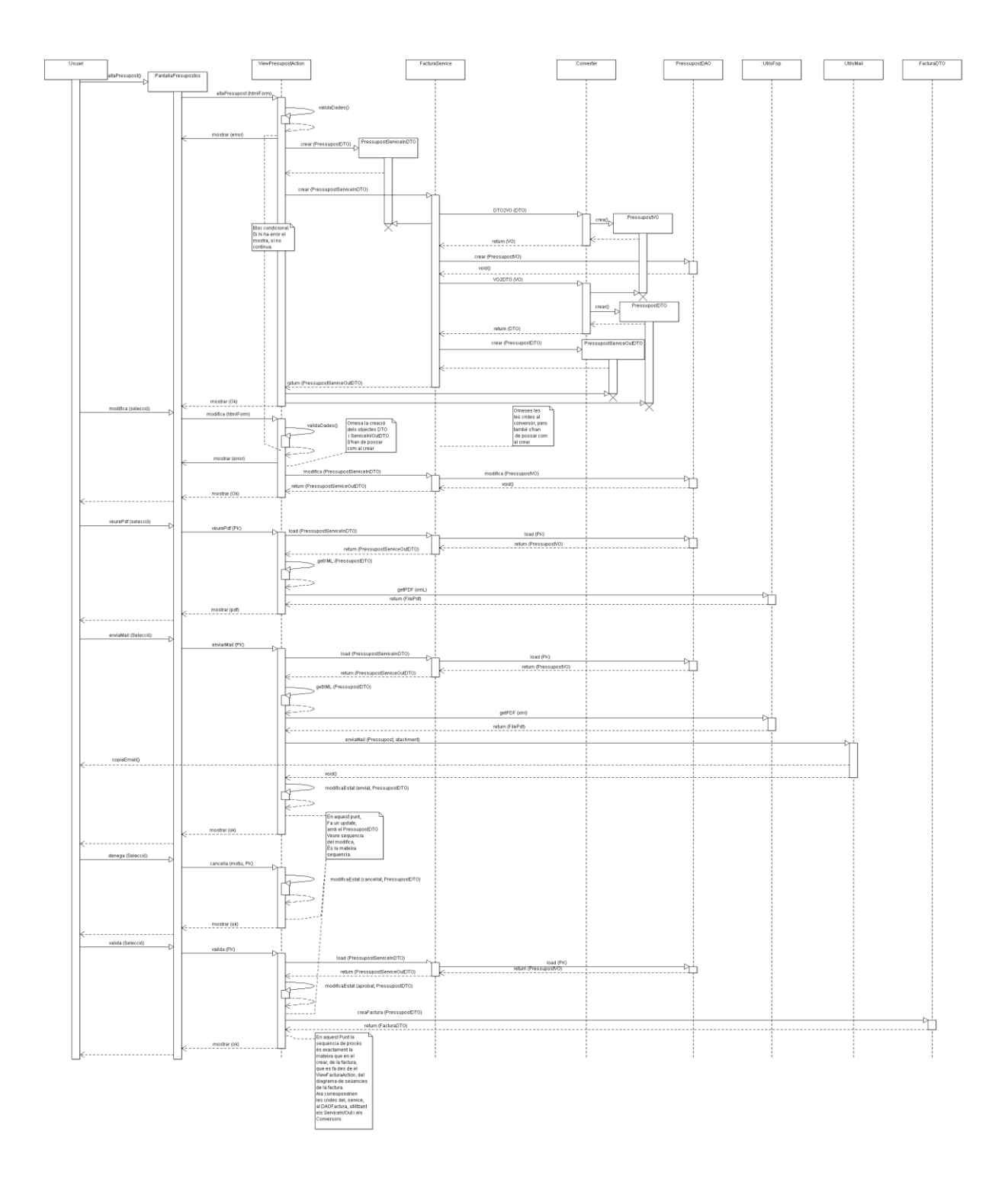

#### **Diagrama de seqüencia de contractes**

En aquest diagrama de seqüencia queda reflectida les diferents operacions que es poden realitzar amb el contracte, creació, modificació, validació, generació del document pdf i l'enviament del correu electrònic. A més es veu com s'invoca el procés automàtic per generar la factura a partir del pressupost i la generació de les intervencions.

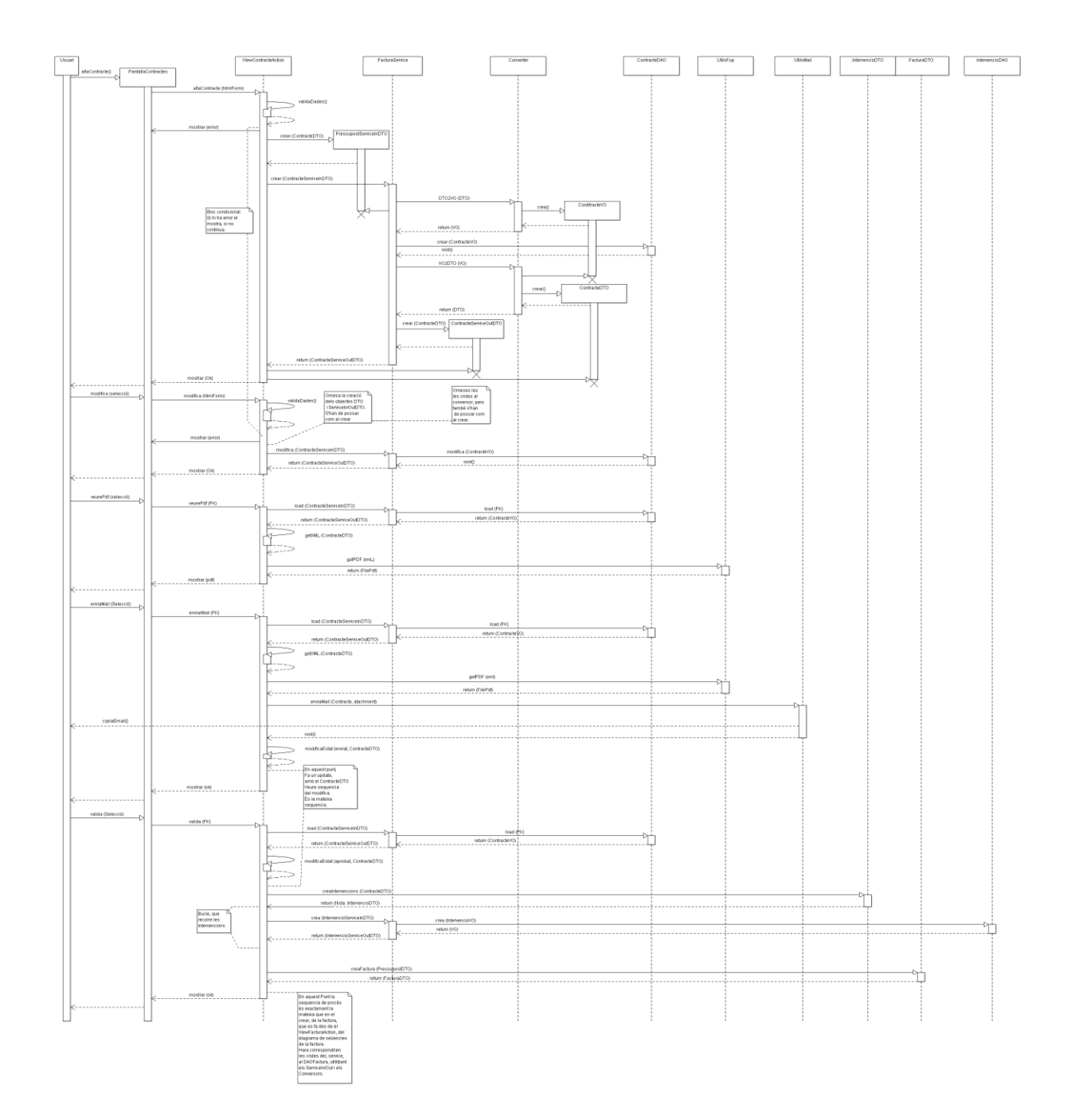

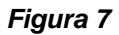

#### **Diagrama de seqüència d'exemple de cerca**

En aquest diagrama de seqüencia s'aprecia com es fa una cerca a partir de les dades de cerca introduïdes per pantalla, totes les entitats palpables per l'usuari, tenen una pàgina de cerca des d'on poden accedir al detall. A més aquest es un cas especial en que es veu la invocació a la generació del excel.

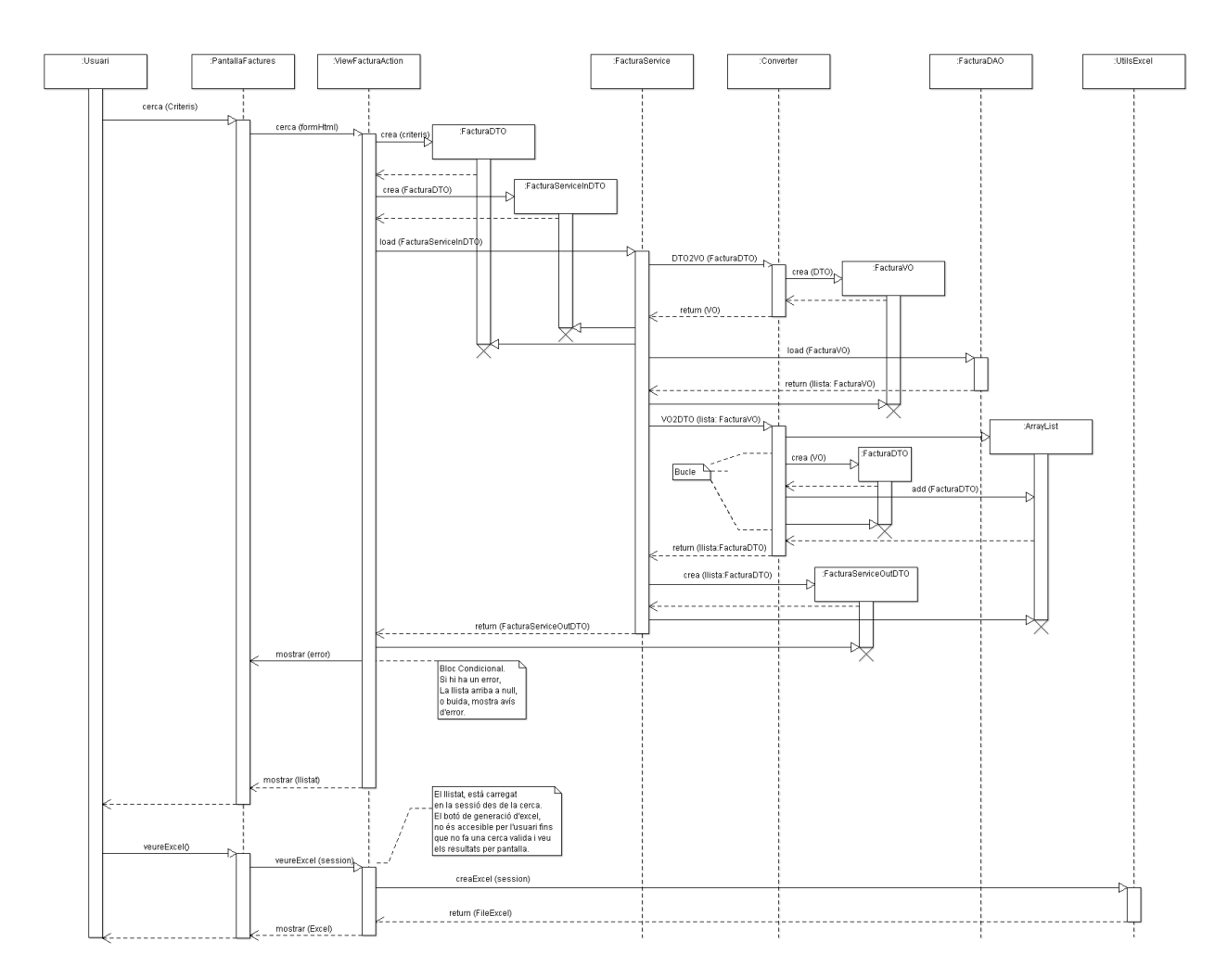

#### *Figura 8*

#### **5.2.5.2 Diagames d'entitats.**

#### **5.2.5.2.1 Definició de les entitats detectades durant l'anàlisi.**

Client: Entitat que conté els camps basic d'un client.

TipusClient: Entitat que serveix per tipificar el client, conte la descripció en català i castellà.

Gestoria: Entitat que conté els camps d'una gestoria o administradora de finques.

Administrador: Conté els camps basics que defineixen l'administrador vinculat a una gestoria.

Factura: Entitat que conté les dades bàsiques de la factura de client, imprescindible per la facturació.

Pressupost: Entitat que conté les dades bàsiques d'un pressupost.

Contracte: Entitat que conté les dades bàsiques d'un contracte de manteniment.

Estat: entitat que contempla els estats: defineix la situació d'un factura en pendent de cobrament, enviada per mail o cobrada; la del pressupost en pendent, enviat per mail, cancel•lat i aprovat o validat; la del contracte en pendent de firma, enviada, i signat o validat.

TipusPeriode: defineix la periodicitat del contracte en trimestral, semestral o anual.

#### **5.2.5.2.1 Diagrama.**

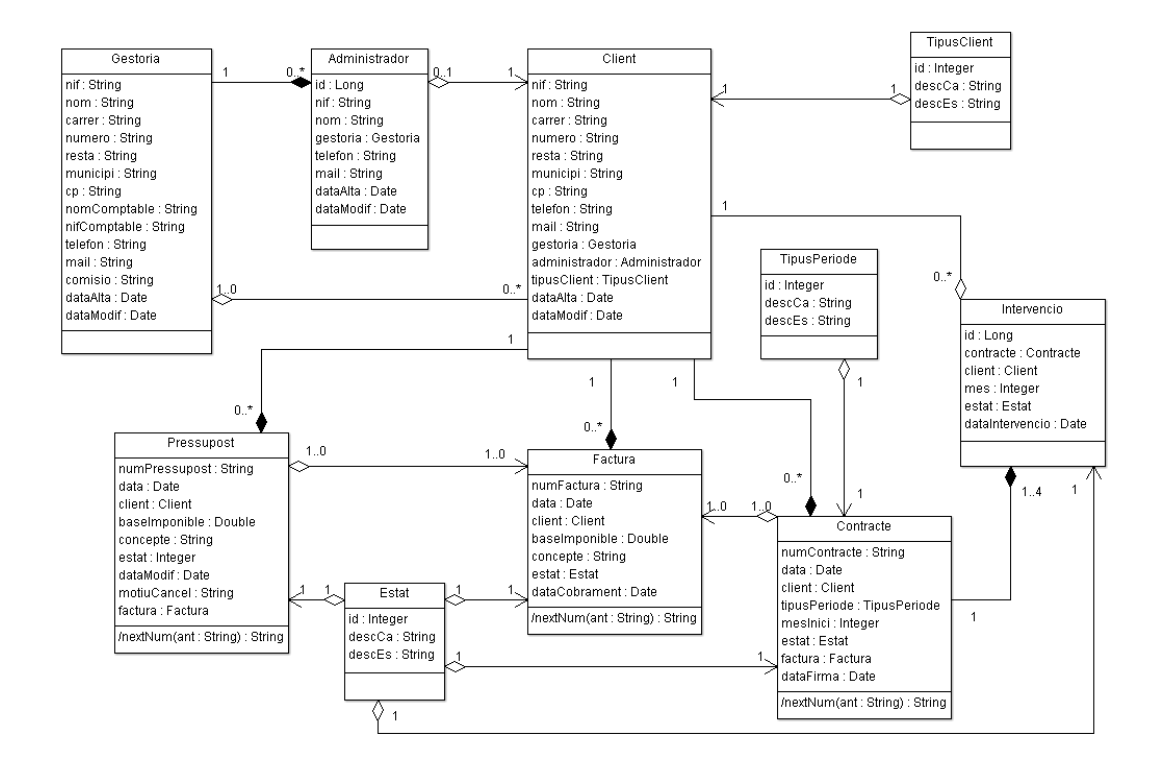

#### **5.2.5.3 Diagames d'estats**

A continuació es presenten els 4 diagrames d'estats (Factura, Pressupost, Contracte i Intervenció) amb les relacions que tenen dins 'aplicació:

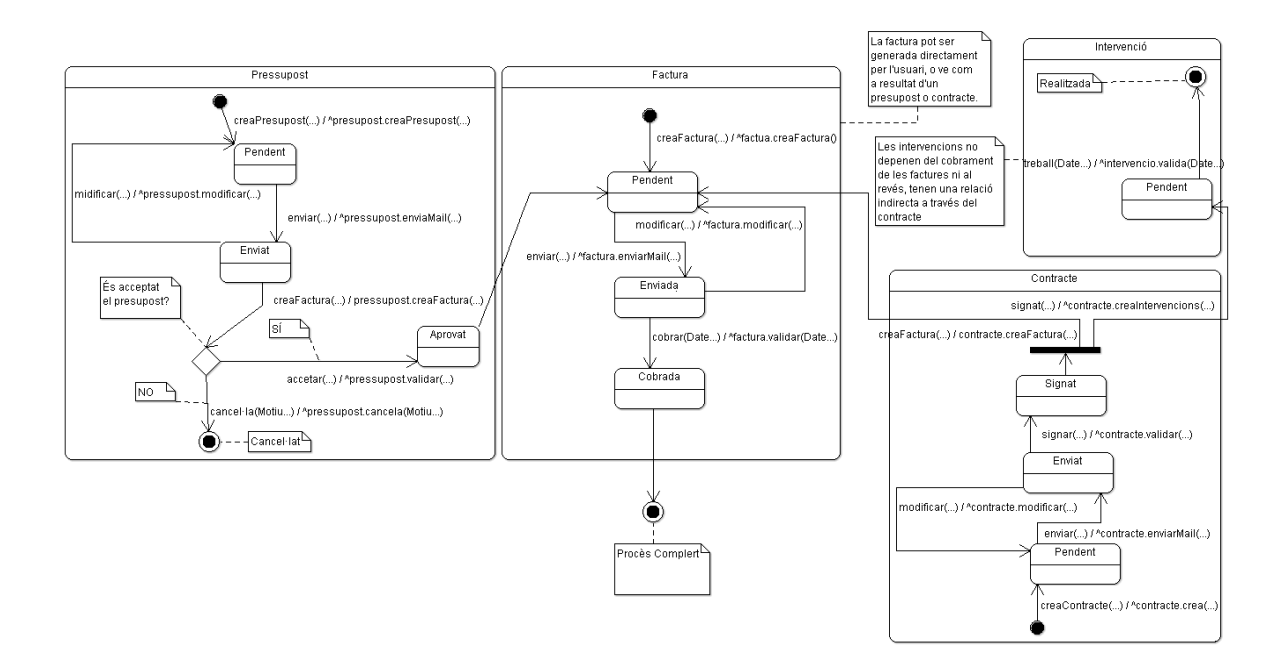

*Figura 10*

### **5.2.6 Manual d'usuari.**

L'aplicació conté set portlets encarregats de la gestió de les corresponents entitats representades en el model de base de dades:

- Administrador Clients.
- Administrador Gestories.
- Administrador d'Administrador.
- Administrador de Factures.
- Administrador de Pressupostos.
- Administrador de Contractes.
- Administrador de Intervencions de contracte.

#### *Administrció de Clients, Administració de Gestories i Administració d'Administradors:*

En un primer moment ens permet visualitzar un llistat amb la bossa de clients, gestories o clients respectivament, mostrant-nos algunes dades bàsiques o vincles a d'altres elements relacionat. Ens permet filtrar i ordenar per diferents criteris.

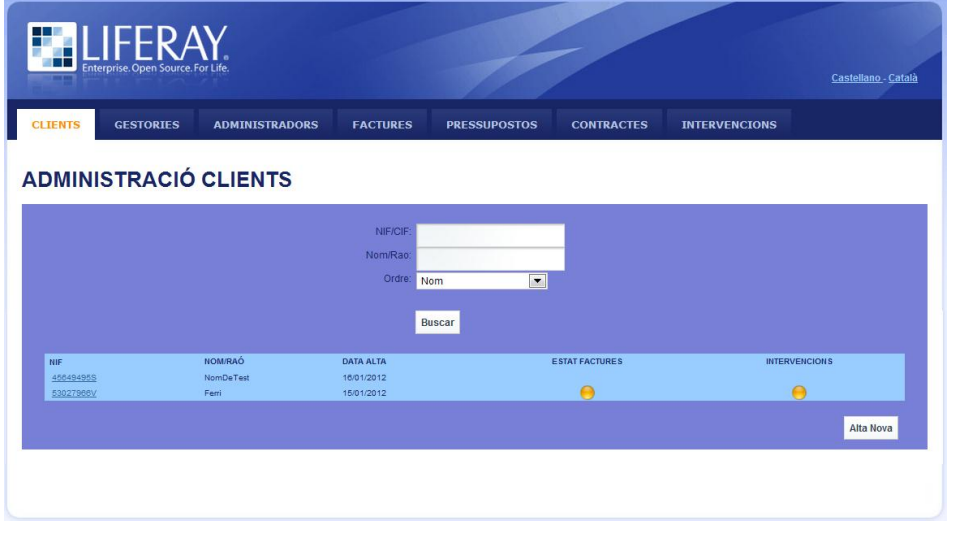

La pantalla d'alta o manteniment, segona pantalla accessible des de la de llistat, permet l'alta de nous elements de client, gestoria i administrador, així com la modificació de dades i l'eliminació.

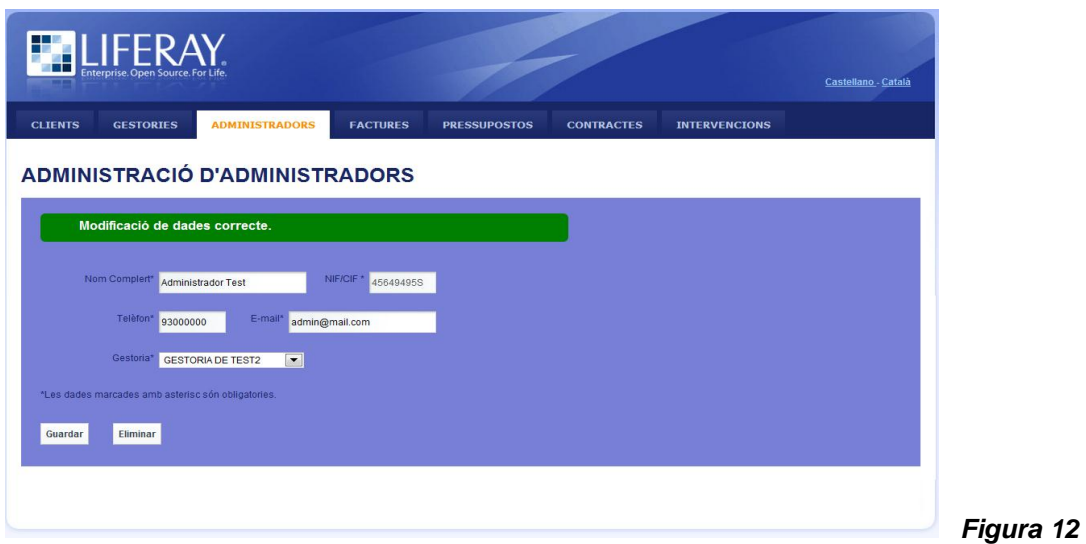

*Figura 11*

#### *Característiques:*

- Un administrador sempre pertany a una gestoria.
- Els clients poden ser de 3 tipus:
- 1. Particular.
- 2. Empresa.
- 3. Comunnitat de propietaris.
- Si és d'aquest darrer tipus pot tenir una Gestoria vinculada amb un administrador vinculat.

#### *Administració de Factures, Pressupostos, Contractes i Intervencions.*

En un primer moment ens permet visualitzar un llistat amb la bossa de factures, pressupostos, contractes i intervencions, respectivament, mostrant-nos algunes dades bàsiques o vincles a d'altres elements relacionats així com l'estat. Ens permet filtrar i ordenar per diferents criteris.

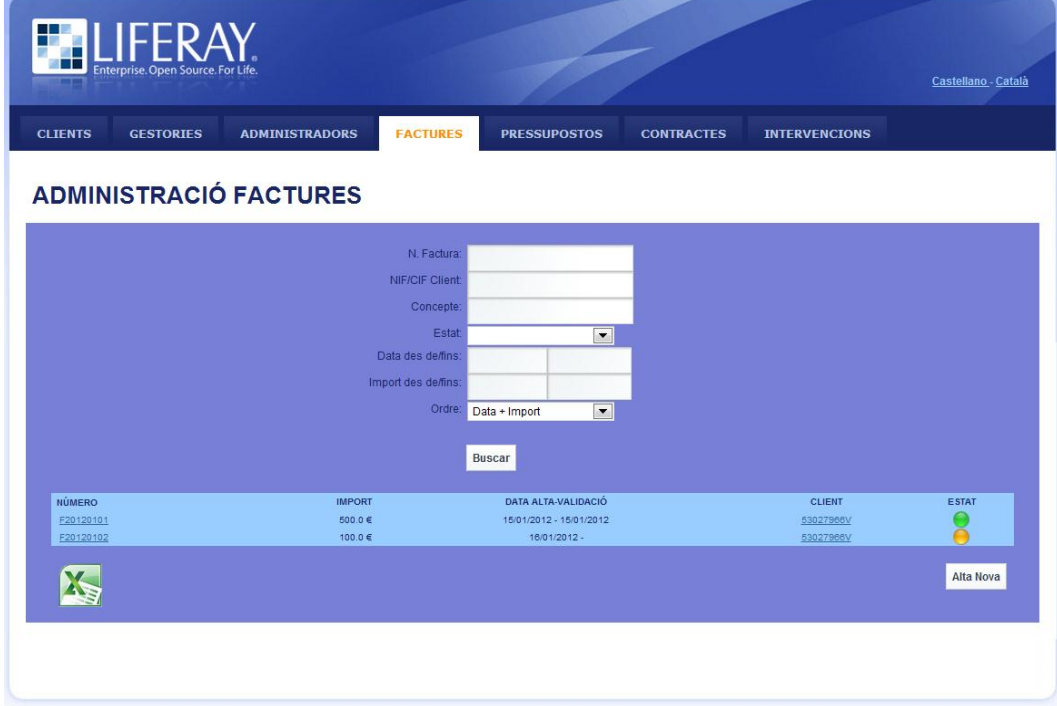

*Figura 13*

Tots aquets elements tenen un cicle de vida gradual definit per els següents estats:

- Factura:
	- 1. Pendent
	- 2. Enviada
	- 3. Cobrada
- Pressupost:
	- 1. Pendent
	- 2. Enviat
	- 3. Aprovat
	- 4. Declinat
- Contracte:
	- 1. Pendent
	- 2. Enviat
	- 3. Acceptat
	- 4. Denegat
- · Intervenció:
	- 1. Pendent
	- 2. Finalitzada

#### *Característiques:*

El canvi d'estat de les entitats Pressupost i Contracte a Aprovat o Acceptat desencadena la generació d'una Factura Pendent vinculada al Pressupost o el Contracte.

El contracte te definit la periodicitat, pot ser:

- Mensual
- Trimestral
- Semestral
- Anual

L'acceptació d'un pressupost Genera Intervencions depenent de la periodicitat.

La pantalla d'alta o manteniment, segona pantalla accessible des de la de llistat, permet l'alta de nous elements de factura, pressupost i contracte, així com la modificació de dades (tret de dades no editables), modificació d'estats, enviament de e-mails, generació d'impresos i l'eliminació dels elements en estat declinat.

El canvi d'estat de les intervencions es controlen directament des de la pantalla llistat.

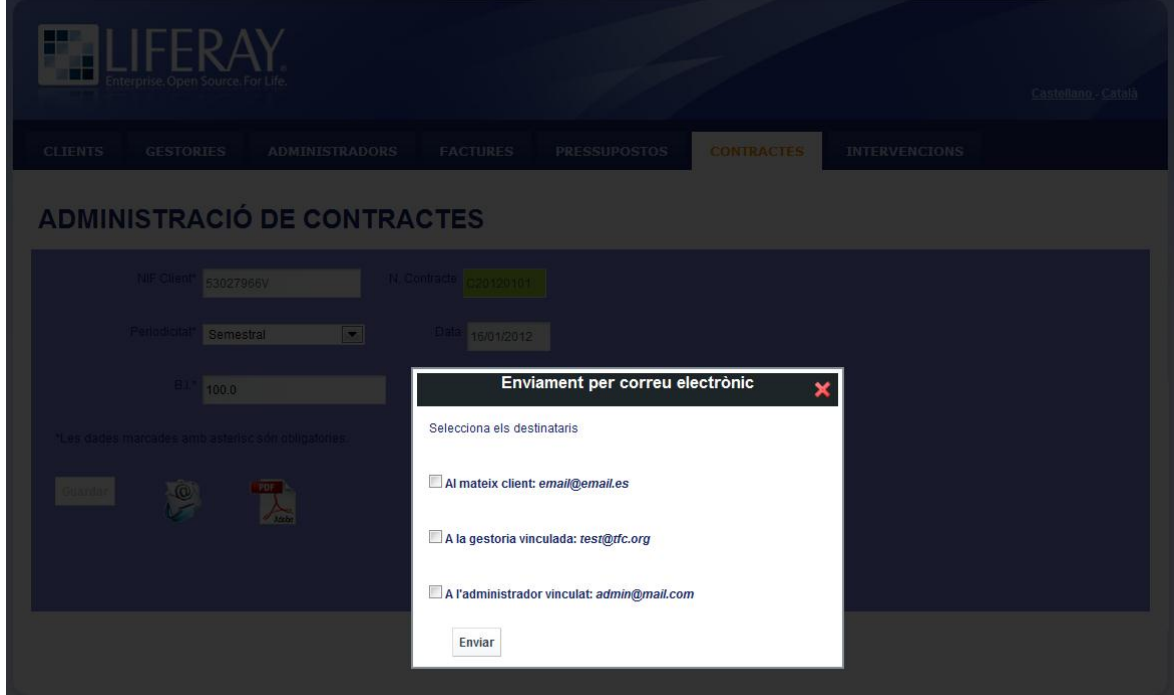

*Figura 14*

#### *Gestió Liferay i Tauler de control.*

Podem accedir a l'administració del portal a través de [http://localhost:8080/c/portal/login.](http://localhost:8080/c/portal/login)

Per defecte liferay te l'usuari:

- e-mail: **[test@liferay.com](mailto:test@liferay.com)**
- pass: **test**

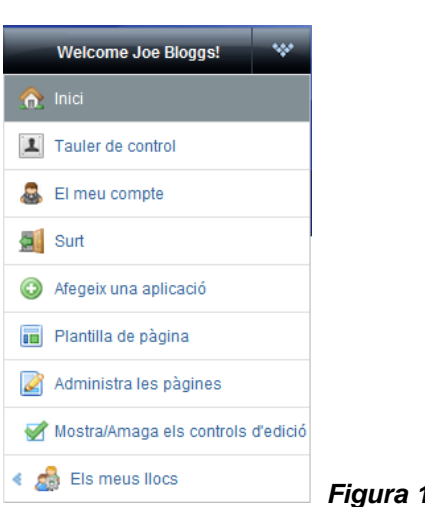

*Figura 15*

Un cop logat, entre d'altres moltes coses podem gestionar:

L'administració de les pagines (visibilitat, nom...) Disposició de layouts. Afegir nous portlets, moure'ls, eliminar-los....

I dins del taulell de control podem:

- Gestionar usuaris, rols, permisos.
- Permisos dels elements, com pàgines, documents...
- Administrar diferents tipus de contingut...
- Administrar les comunitats, per exemple per definir microssites en paral·lel sota la mateixa instancia Liferay...

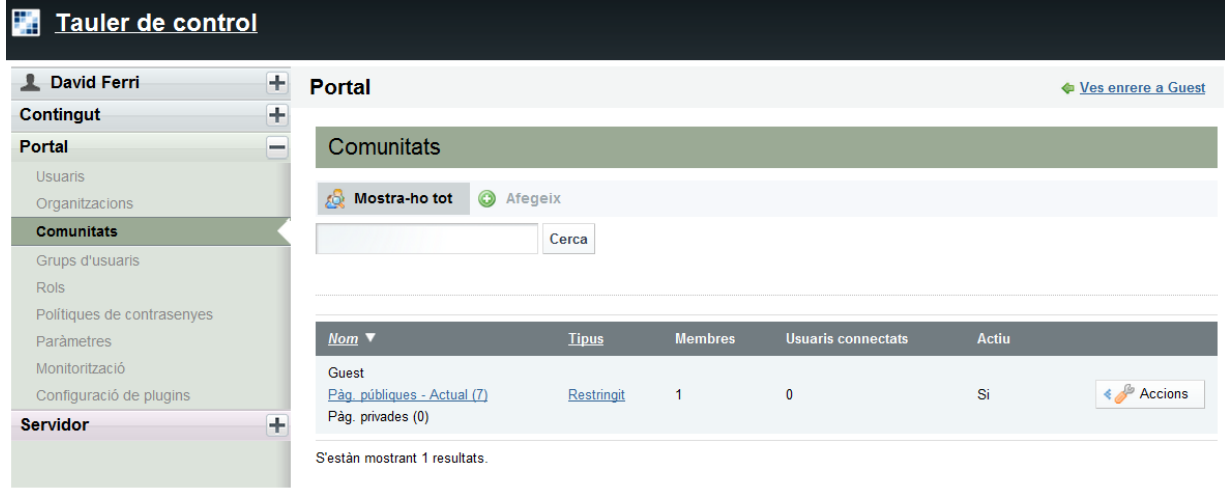

*Figura 16*

## **5.3 Valoració econòmica.**

En el transcurs del desenvolupament de tot el projecte, s'han fet servir en tot moment eines 100% lliures, només amb l'excepció de Microsoft Office; Word i PowerPoint, que requerien llicencia de pagament, però aquets últims productes només s'han fet servir per la documentació de pacs, Memòria i presentació.

A més de tota la documentació, es poden diferenciar tres parts, en les que s'han emprat aquestes eines lliures, l'anàlisi i disseny per una banda, el desenvolupament per l'altre i el funcionament del propi producte per l'altre.

Eines Opensource o Free per l'anàlisi i el disseny: Argo-UML.

Eines Opensource o Free per l'anàlisi i el disseny: Eclipse Indigo, Toad For MySql Free, Pluguins SDK de Liferay, Apache-Ant, Apache-Fop, Gimp, Google Chrome i Firefox amb el plugin Firebug.

Eines Opensource o Free per el funcionament de l'aplicació: Base de dades MySql, Liferay Portal Community Edition 5.2.3, amb el boundled per Tomcat 6., El Tema gratuït de community CrystalX, a part de totes les llibreries vinculades a les diferents necessitats.

Per altre banda el client tindrà que tenir instal•lat Acrobat Reader o similar i un programa capaç d'obrir fulles de càlcul 'xls'.

Aquest projecte a part del meu TFC és una solució informàtica per la que percebré 1200€ aproximadament, tenint en compte que també n'he tret jo profit, el cost real d'una aplicació d'aquestes característiques podria ser del doble com a mínim, contant amb un posterior manteniment, petites millores...

## **5.4 Conclusions.**

El TFC ha estat una experiència inoblidable, m'ha fet adonar-me de la dificultat de seguir una planificació acotada quan el temps escasseja, son molt els caps de setmana que me aixecat ben d'hora. M'ha servit sobre tot per poder expressar i demostrar part dels meus coneixements en la creació d'un producte professional basat en les tecnologies J2EE. Unes tecnologies que avui estan a l'ordre del dia i que continuen avançant en moltes direccions. Tinc la sort de dedicar-me a elles des de fa temps i no m'expandeixo.

Moltes idees se'n van passar pel cap abans de fer un projecte basat en Liferay, per exemple una aplicació de comerç electrònic fent servir tecnologies de seguretat en xarxa, o una aplicació Android que com se sap son basades en Java, però em va sortir la possibilitat de crear un producte a un client i Liferay era la manera d'anar un pas més enllà.

Aquesta es la primera aplicació professional que faig completament sol i és motiu de gran satisfacció.

## **6. Glossari.**

Els següents termes són els que esdevenen interesants fer una mitització:

Gestoria: Fa referencia a una empresa Administradora de Finques, que pot estar associada als clients que són una comunitat de propietaris.

Administrador: Persona física que treballa en una gestoria, quan una comunitat de propietaris te una gestoria vinculada, també ha de tenir un administrador vinculat d'aquella gestoria.

Comptable: Persona física que ocupa aquest càrrec dins d'una gestoria, només hi un per gestoria.

B.I.: Base imposable, o import brut abans d'aplicar els impostos, generalment l'IVA. És present en les factures, pressupostos i els contractes.

Periodicitat: Serveix per definir una qualitat dels contractes de manteniment; la periodicitat de les intervencions o revisions establertes en el contracte, poden ser mensuals, trimestral, semestral o anuals.

Intervenció: Fa referencia a una visita de manteniment o revisió periòdica establerta en el contracte.

Previsió d'actuació: Indica el mes en que s'hauria de portar a terme una intervenció de manteniment.

Retenció: Fa referencia al impost IRPF que les empreses han de retenir per hisenda 15% de la B.I de cada factura.

Comissió: Comissió que apliquen algunes gestories per treballar. És un concepte que de moment queda en el aire, no s'aplicarà en la versió presentada fins aclarir exactament l'origen amb el client final en una futura entrevista.

## **7. Bibliografia.**

Apache-Tomcat:<http://tomcat.apache.org/>

Apache-Ant:<http://ant.apache.org/>

Apache-Poi:<http://poi.apache.org/>

Apache-Fop:<http://xmlgraphics.apache.org/fop/>

Web3Schools:<http://www.w3schools.com/>

MySQL Documentation: MySQL Reference Manuals:<http://dev.mysql.com/doc/>

Liferay en general: [http://www.liferay.com](http://www.liferay.com/)

Wikipdia: [http://es.wikipedia.org](http://es.wikipedia.org/)

## **8. Annexos.**

#### *Veure documents:*

- readMe.txt
- howToInstall.txt

#### *Scripts MySql de l'aplicació (No Liferay):*

create table tfc\_constants(

id integer NOT NULL AUTO\_INCREMENT,

valor double,

descCa varchar(255),

descEs varchar(255),

PRIMARY KEY (id));

insert into tfc\_constants(valor, descCa, descEs)values(18, 'IVA', 'IVA');

insert into tfc\_constants(valor, descCa, descEs)values(15, 'Retenció IRP', 'Retención IRPF');

insert into tfc\_constants(valor, descCa, descEs)values(500, 'Contracte de Manteniment Anual', 'Contrato de Mantenimiento Anual');

insert into tfc constants(valor, descCa, descEs)values(700, 'Contracte de Manteniment Semestral', 'Contrato de Mantenimiento Semestral');

insert into tfc\_constants(valor, descCa, descEs)values(900, 'Contracte de Manteniment Trimestral', 'Contrato de Mantenimiento Trimestral');

insert into tfc\_constants(valor, descCa, descEs)values(1300,'Contracte de Manteniment Mensual', 'Contrato de Mantenimiento Mensual');

create table tfc\_tipus\_client(

id bigint NOT NULL AUTO\_INCREMENT,

descCa varchar(255),

descEs varchar(255),

PRIMARY KEY (id));

insert into tfc\_tipus\_client(descCa, descEs)values('Particular', 'Particular');

insert into tfc\_tipus\_client(descCa, descEs)values('Empresa', 'Empresa');

insert into tfc\_tipus\_client(descCa, descEs)values('Comunitat de Propietaris', 'Comunidad de Propietarios');

create table tfc\_tipus\_periode( id bigint NOT NULL AUTO INCREMENT. descCa varchar(255), descEs varchar(255),

PRIMARY KEY (id));

insert into tfc\_tipus\_periode(descCa, descEs)values('Anual', 'Anual'); insert into tfc\_tipus\_periode(descCa, descEs)values('Semestral', 'Semestral'); insert into tfc\_tipus\_periode(descCa, descEs)values('Trimestral', 'Trimestral'); insert into tfc\_tipus\_periode(descCa, descEs)values('Mensual', 'Mensual');

create table tfc\_estat(

id bigint NOT NULL AUTO\_INCREMENT,

descCa varchar(255),

descEs varchar(255),

PRIMARY KEY (id));

insert into tfc\_estat(descCa, descEs)values('Factura Pendent', 'Factura Pendiente'); insert into tfc\_estat(descCa, descEs)values('Factura Enviada', 'Factura Enviada'); insert into tfc\_estat(descCa, descEs)values('Factura Cobrada', 'Factura Cobrada');

insert into tfc\_estat(descCa, descEs)values('Pressupost Pendent', 'Presupuesto Pendiente');

insert into tfc\_estat(descCa, descEs)values('Pressupost Enviat', 'Presupuesto Enviado'); insert into tfc\_estat(descCa, descEs)values('Pressupost Acceptat', 'Presupuesto Aceptado'); insert into tfc\_estat(descCa, descEs)values('Pressupost Denegat', 'Presupuesto Denegado');

insert into tfc\_estat(descCa, descEs)values('Contracte Pendent', 'Contrato Pendiente'); insert into tfc\_estat(descCa, descEs)values('Contracte Enviat', 'Contrato Enviado'); insert into tfc\_estat(descCa, descEs)values('Contracte Signat', 'Contrato Firmado');

insert into tfc\_estat(descCa, descEs)values('Intervenció Pendent', 'Intervención Pendiente'); insert into tfc\_estat(descCa, descEs)values('Intervenció Realitzada', 'Intervención Realizada');

create table tfc\_gestoria( nif varchar(16) NOT NULL, nom varchar(255) NOT NULL, carrer varchar(255) NOT NULL, numero varchar(16), resta varchar(255), municipi varchar(255), cp varchar(16) NOT NULL, nom\_comptable varchar(255) NOT NULL, nif\_comptable varchar(16), telefon varchar(32) NOT NULL, mail varchar(255) NOT NULL, comissio varchar(1) NOT NULL, data\_alta date NOT NULL, data\_modif date, PRIMARY KEY (nif));

create table tfc\_administrador(

nif varchar(16) NOT NULL,

nom varchar(255) NOT NULL,

telefon varchar(32) NOT NULL,

mail varchar(255) NOT NULL,

nif\_gestoria varchar(16),

data\_alta date NOT NULL,

data\_modif date,

PRIMARY KEY (nif),

INDEX nif\_gest (nif\_gestoria),

FOREIGN KEY (nif\_gestoria) REFERENCES tfc\_gestoria(nif));

create table tfc\_client( nif varchar(16) NOT NULL, nom varchar(255) NOT NULL, carrer varchar(255) NOT NULL, numero varchar(16), resta varchar(255), municipi varchar(255), cp varchar(16) NOT NULL, telefon varchar(32) NOT NULL, mail varchar(255) NOT NULL, nif\_gestoria varchar(16), nif\_administrador varchar(16), tipus\_client bigint NOT NULL,

data\_alta date NOT NULL,

data\_modif date,

PRIMARY KEY (nif), INDEX nif\_gest2 (nif\_gestoria), INDEX nif\_admin (nif\_administrador), INDEX tip\_clie (tipus\_client), FOREIGN KEY (nif\_gestoria) REFERENCES tfc\_gestoria(nif), FOREIGN KEY (nif\_administrador) REFERENCES tfc\_administrador(nif), FOREIGN KEY (tipus\_client) REFERENCES tfc\_tipus\_client(id));

create table tfc\_factura( num\_factura varchar(10) NOT NULL, data date NOT NULL, base\_imponible decimal(8,2) NOT NULL, concepte varchar(1024) NOT NULL, data\_cobrament date, estat bigint NOT NULL, nif\_client varchar(16)NOT NULL, PRIMARY KEY (num\_factura), INDEX nif\_clie (nif\_client), INDEX estat\_fac (estat), FOREIGN KEY (nif\_client) REFERENCES tfc\_client(nif), FOREIGN KEY (estat) REFERENCES tfc\_estat(id));

create table tfc\_pressupost(

num\_pressupost varchar(10) NOT NULL, data date NOT NULL, base\_imponible decimal(8,2) NOT NULL, concepte varchar(1024) NOT NULL, data\_modif date, estat bigint NOT NULL, motiu\_cancel varchar(255), num\_factura varchar(10), nif\_client varchar(16)NOT NULL, PRIMARY KEY (num\_pressupost), INDEX nif\_clie2 (nif\_client), INDEX estat\_pre (estat), INDEX num\_fac (num\_factura), FOREIGN KEY (nif\_client) REFERENCES tfc\_client(nif), FOREIGN KEY (estat) REFERENCES tfc\_estat(id), FOREIGN KEY (num\_factura) REFERENCES tfc\_factura(num\_factura));

create table tfc\_contracte(

num\_contracte varchar(10) NOT NULL,

data date NOT NULL,

mes\_ini int NOT NULL,

periode bigint NOT NULL,

estat bigint NOT NULL,

num\_factura varchar(10),

nif\_client varchar(16)NOT NULL,

PRIMARY KEY (num\_contracte),

INDEX nif\_clie3 (nif\_client),

INDEX estat\_cont (estat),

INDEX num\_fac2 (num\_factura),

INDEX tip\_period (periode),

FOREIGN KEY (nif\_client) REFERENCES tfc\_client(nif),

FOREIGN KEY (estat) REFERENCES tfc\_estat(id),

FOREIGN KEY (num\_factura) REFERENCES tfc\_factura(num\_factura),

FOREIGN KEY (periode) REFERENCES tfc\_tipus\_periode(id));

alter table tfc\_contracte add base\_imponible decimal(8,2) NOT NULL default 0;

create table tfc\_intervencio(

id bigint NOT NULL AUTO\_INCREMENT,

num\_contracte varchar(10) NOT NULL,

nif\_client varchar(16) NOT NULL,

mes int NOT NULL,

any int NOT NULL,

estat bigint NOT NULL,

data\_intervencio date,

PRIMARY KEY (id),

INDEX nif\_clie4 (nif\_client),

INDEX estat\_int (estat),

INDEX num\_cont (num\_contracte),

FOREIGN KEY (nif\_client) REFERENCES tfc\_client (nif),

FOREIGN KEY (estat) REFERENCES tfc\_estat(id),

FOREIGN KEY (num\_contracte) REFERENCES tfc\_contracte(num\_contracte));

CREATE TABLE TFC\_CONTADOR (

ANY INTEGER NOT NULL,

TIPUS VARCHAR(1) NOT NULL,

NUMERO INTEGER NOT NULL AUTO\_INCREMENT,

PRIMARY KEY (ANY, TIPUS, NUMERO)

) ENGINE=MyISAM;

CREATE FUNCTION nextNumero(param1 INT, param2 CHAR(1)) RETURNS INT

BEGIN

DECLARE salida VARCHAR(20);

DECLARE param3 INT;

insert into tfc\_contador(ANY, TIPUS, NUMERO) values(param1, param2, null);

select (max(NUMERO)+100) into param3

from tfc\_contador

where ANY = param1

and TIPUS = param2;

RETURN param3;

END;

commit;